# **Bard**

## Bard College [Bard Digital Commons](https://digitalcommons.bard.edu/)

[Senior Projects Spring 2017](https://digitalcommons.bard.edu/senproj_s2017) **Bard Undergraduate Senior Projects** 

Spring 2017

## Mouse vs. Machine: The Game

Cafferty Aiko Frattarelli Bard College, cf4707@bard.edu

Follow this and additional works at: [https://digitalcommons.bard.edu/senproj\\_s2017](https://digitalcommons.bard.edu/senproj_s2017?utm_source=digitalcommons.bard.edu%2Fsenproj_s2017%2F150&utm_medium=PDF&utm_campaign=PDFCoverPages) Part of the [Artificial Intelligence and Robotics Commons](http://network.bepress.com/hgg/discipline/143?utm_source=digitalcommons.bard.edu%2Fsenproj_s2017%2F150&utm_medium=PDF&utm_campaign=PDFCoverPages), [Digital Humanities Commons,](http://network.bepress.com/hgg/discipline/1286?utm_source=digitalcommons.bard.edu%2Fsenproj_s2017%2F150&utm_medium=PDF&utm_campaign=PDFCoverPages) and the

[Graphics and Human Computer Interfaces Commons](http://network.bepress.com/hgg/discipline/146?utm_source=digitalcommons.bard.edu%2Fsenproj_s2017%2F150&utm_medium=PDF&utm_campaign=PDFCoverPages) 

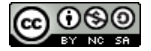

This work is licensed under a [Creative Commons Attribution-Noncommercial-Share Alike 4.0 License.](https://creativecommons.org/licenses/by-nc-sa/4.0/)

#### Recommended Citation

Frattarelli, Cafferty Aiko, "Mouse vs. Machine: The Game" (2017). Senior Projects Spring 2017. 150. [https://digitalcommons.bard.edu/senproj\\_s2017/150](https://digitalcommons.bard.edu/senproj_s2017/150?utm_source=digitalcommons.bard.edu%2Fsenproj_s2017%2F150&utm_medium=PDF&utm_campaign=PDFCoverPages)

This Open Access work is protected by copyright and/or related rights. It has been provided to you by Bard College's Stevenson Library with permission from the rights-holder(s). You are free to use this work in any way that is permitted by the copyright and related rights. For other uses you need to obtain permission from the rightsholder(s) directly, unless additional rights are indicated by a Creative Commons license in the record and/or on the work itself. For more information, please contact [digitalcommons@bard.edu](mailto:digitalcommons@bard.edu).

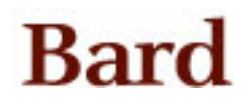

## Mouse Versus Machine: the Game

Senior Project submitted to

The Division of Science, Mathematics, and Computing

of Bard College

by

Cafferty Aiko Frattarelli

Annandale-on-Hudson, New York

May 2017

## Acknowledgements

I would like to thank my senior project advisor, Khondaker Salehin, for his help making this project a reality, and my academic advisor, Keith O'Hara for his help and encouragement throughout my school career.

Particular thanks to Benjamin Newman, who provided many useful tools and another set of eyes for my code, and William Flack, who let me use his dorm as a spare room to work in, and for the lunches we all spent together getting much needed relaxation.

And to my friends who I worked alongside to get our projects done, Nicolas Engst Matthews, who I must also thank for proofreading my writing, Hannah Livant, Haley Goss-Holmes, and Hayden Zahn. I am terrifically grateful for your company.

And to all my friends throughout college, making these years to remember.

And to my family, without whom I wouldn't be here at all.

## Abstract

Many modern video games built by big name companies are coded by a group of people together using, and possibly modifying, an already designed game engine. These games usually have another group of people creating the artwork. In this project, I coded and designed a video game from scratch, as well as created all the artwork used in the game. The player controls a mouse character who fights a variety of monsters. In order to create the complexity of the game, I implement basic neural networks as the enemy artificial intelligence, i.e. the decision making process of the enemy. It uses this to learn how to combat a player from the player's actions, including movement and attacking. Movement is implemented through changing the player's position on the screen, and attacking creates an image which causes damage to other characters. The program is coded in Python, using the Pygame library for displaying graphics. It is currently an alpha version, with the code built and all the gameplay elements in place. With the existing foundation, this game, "Mouse versus Machine", can be extended into a full-fledged game in the future.

## Table of Contents

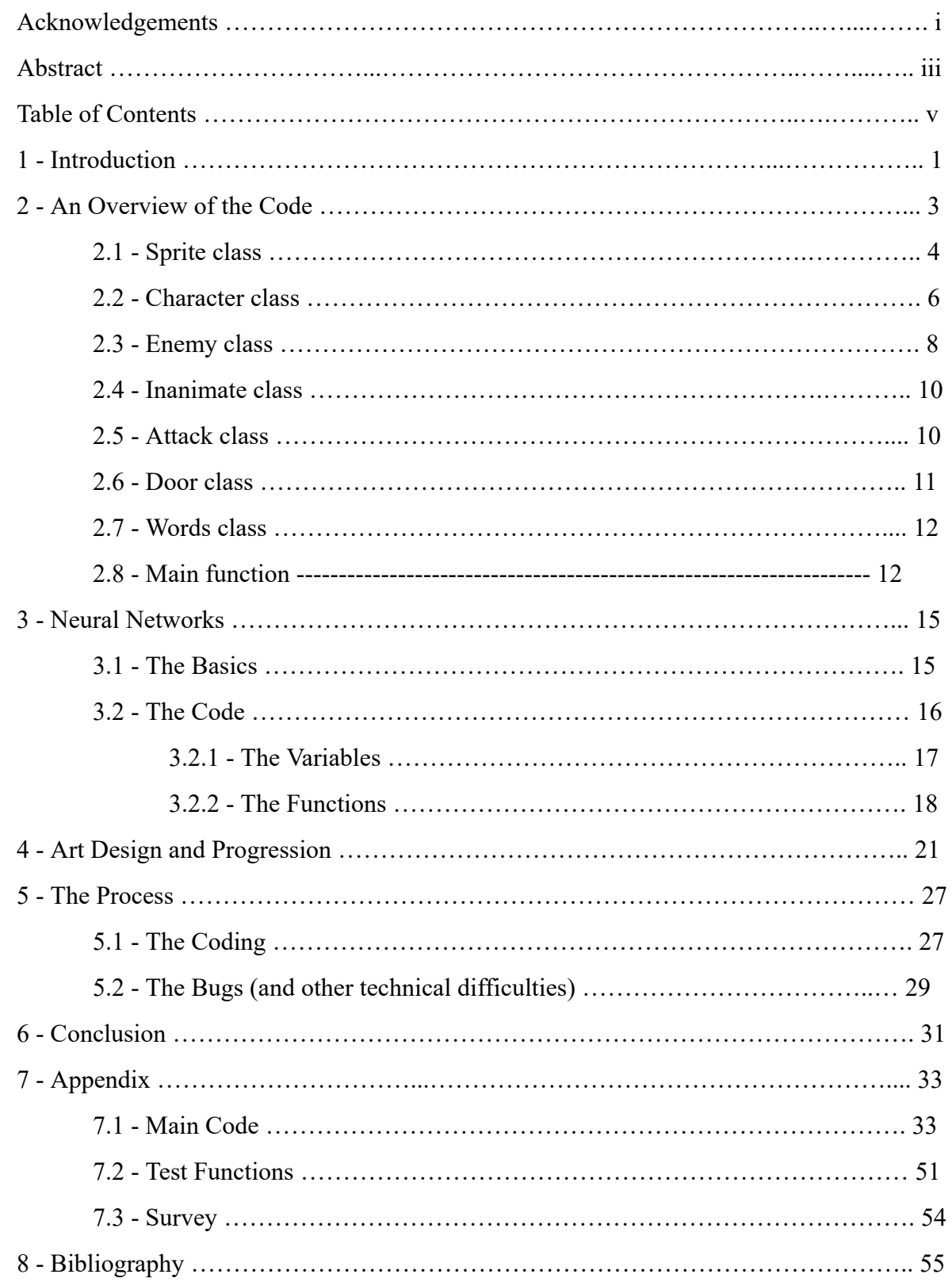

## **1 Introduction**

This project started with the concept of building a game from scratch. The goal was to learn about the building blocks of video games and how those can be expanded upon, as well as using these building blocks as a venue for a decision-making artificial intelligence (A.I.). The process involved research into game design and A.I. development. I wanted to use minimal outside libraries aside from one for graphics to display the game. I also wanted to incorporate different aspects of my college experience, including my computer science experiences, particularly in Object Oriented Programming, and Intelligence and Perception in Robotics, as well as my art based experiences - mainly Cybergraphics - though with a basis in the various other art classes I have taken, as well as my job on campus as a poster designer.

Game design is a complex subject involving many facets of computer programming, as well as art and design. Since I am only one person, I could not hope to rival the works of major video game companies and various designers using video game production as their sole form of employment. This limitation caused me to focus on creating the building blocks of the game and making my own program that I could work with and continue building into a completed game. This would also allow me to have a strong understanding of what was and was not possible with the game, and why. The goal was to have complete control over the game design and structure, as well as working to optimize the game processes for minimum lag overall.

The game design was influenced by many sources, including my own experience with video games, reading various articles about video games, and discussing video game design and game mechanics with my peers. I ended up going with a relatively common overall structure, with a top-down viewpoint of a dungeon where the player controls one character and progresses through a series of rooms, fighting different enemies along the way. Some games that are comparable to this are the old Legend of Zelda games for the GameBoy, and the game Binding of Isaac, a more recent game for the PC. These are both variations of top-down two-dimensional games. Two-dimensional games are generally either top-down or side-scrolling. Viewpoints, and graphics in general, get more complicated and computer intensive once it gets to three-dimensional representations, so I kept this game two-dimensional.

The main goals behind using a neural network for the A.I. in this game was to have an amount of unpredictability and reactability in the enemy characters' actions. The goal was not to have a perfect A.I., because that does not lead to particularly entertaining gameplay. Since this neural network starts with random weights and gathers data as the game progresses, it fulfills both of the criteria of being unpredictable and reactive.

## **2 An Overview of the Code**

This game was coded in Python 2.7.11, implementing the Pygame and NumPy modules. Pygame is a Python library used for building video games. In this project it was used for its graphics and game time functions. The NumPy module was used for all the mathematical functions that weren't basic arithmetic, including basic trigonometric math to calculate in game distances, as well as array multiplication for the neural network, and random number generation for both the neural network and determining how the enemy characters walk whcn they are not aimed towards a specific location in the game.

## **Classes**

Since this game was programmed using object-oriented programming, it is made up of several class objects, which are listed and described below, along with their initial variables and functions; not including the basic functions that only set different variables. The code is listed in the appendix for reference. Notice the NeuralNetworkAI class is not assessed here. This is because it is more complex and will be covered thoroughly in the next section.

## **2.1 The Sprite class**

This class is the basic class used to display any sort of image that may need to be interacted with or moved. It is the parent class of every class in the program other than the NeuralNetworkAI, since every other class represents some in-game object..

Variables:

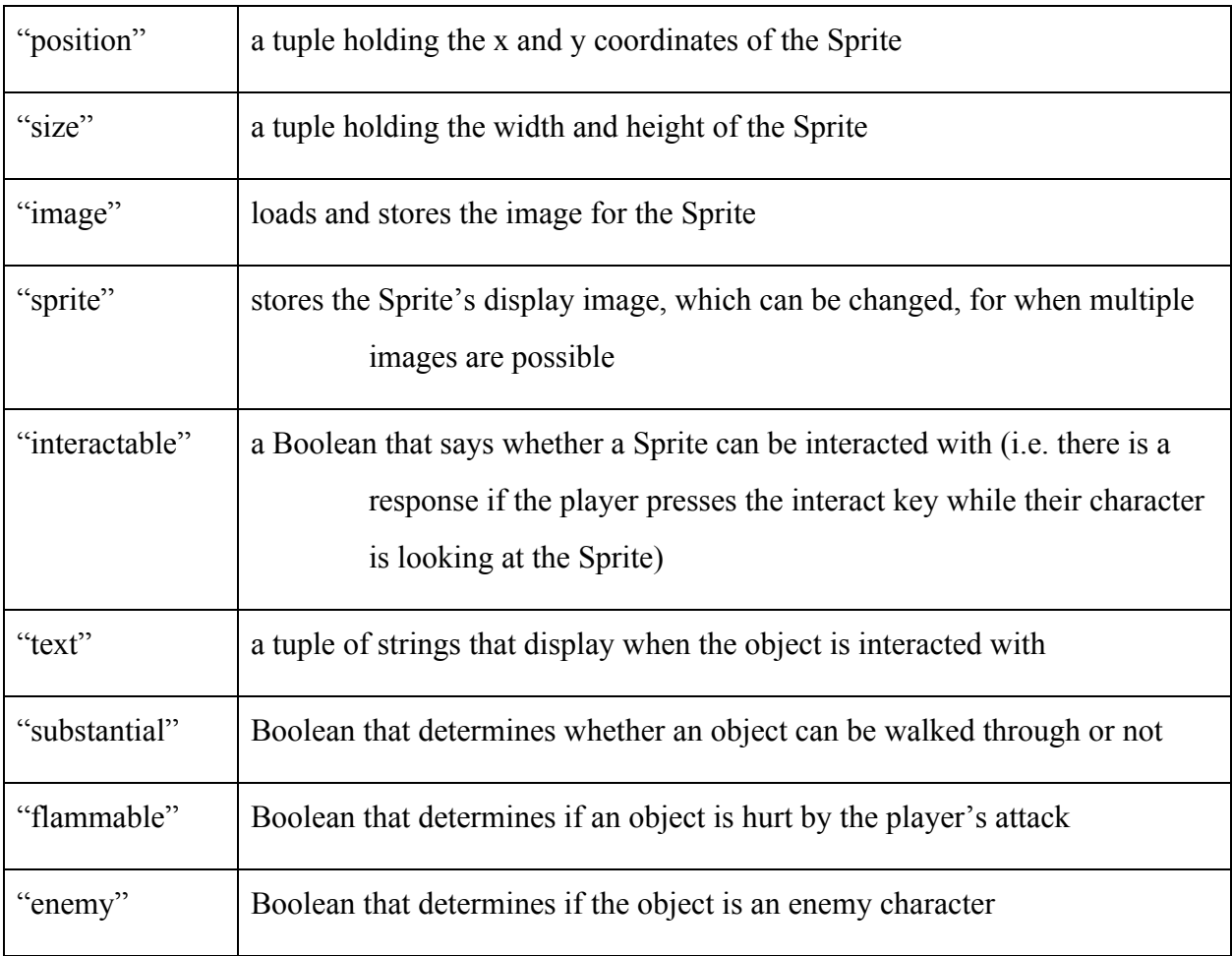

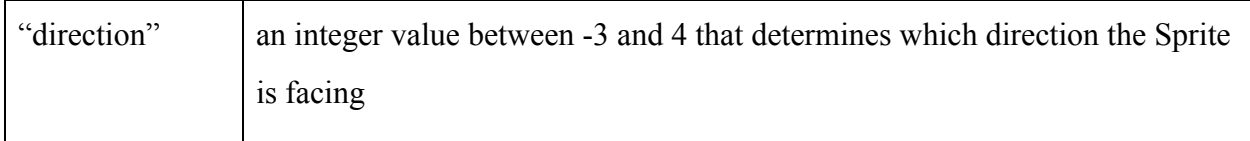

## The Main Functions:

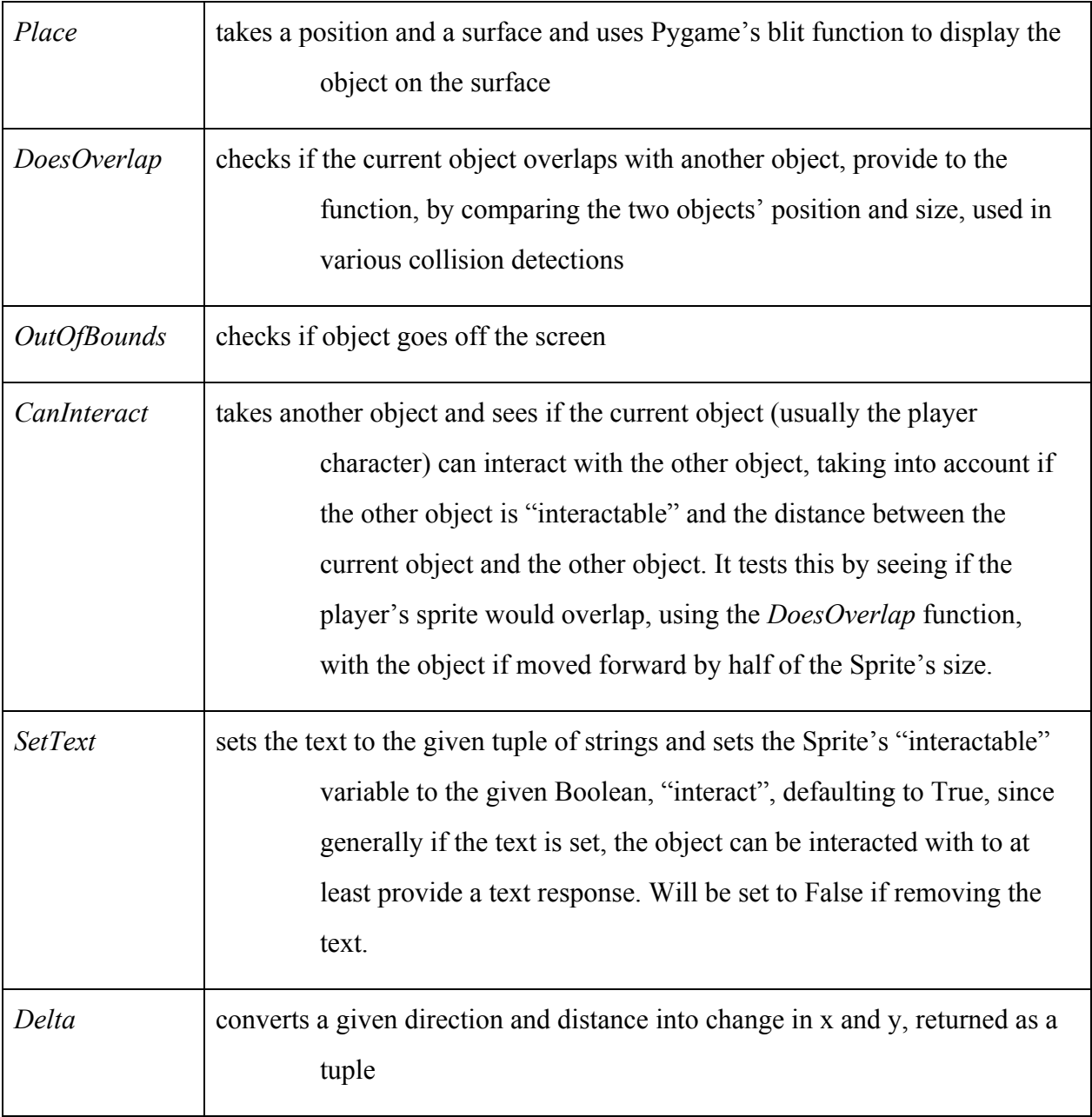

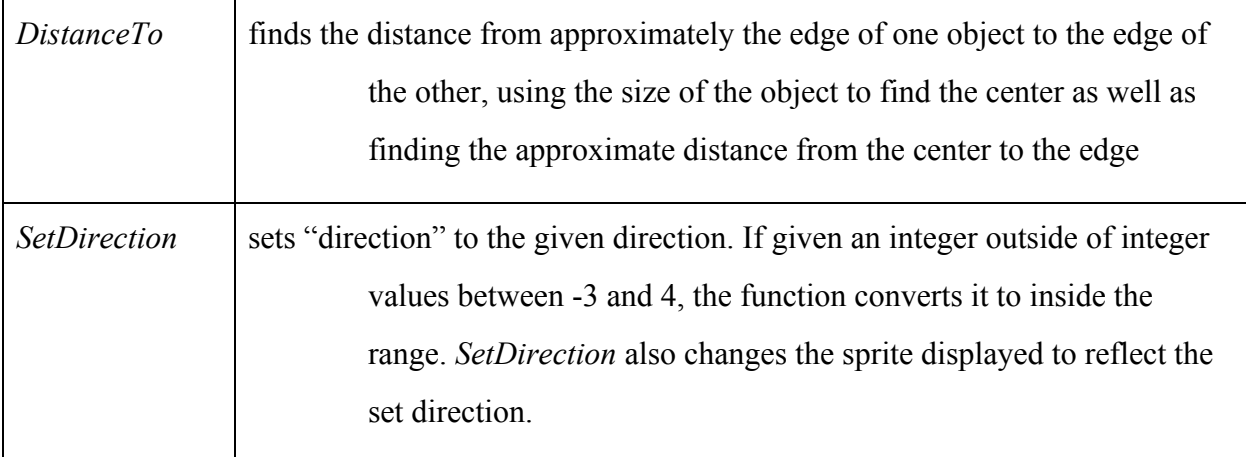

## **2.2 The Character class**

The Character class is a child class of the Sprite class. It is the base class for all

characters, mainly the player character and the enemy monsters.

## Variables:

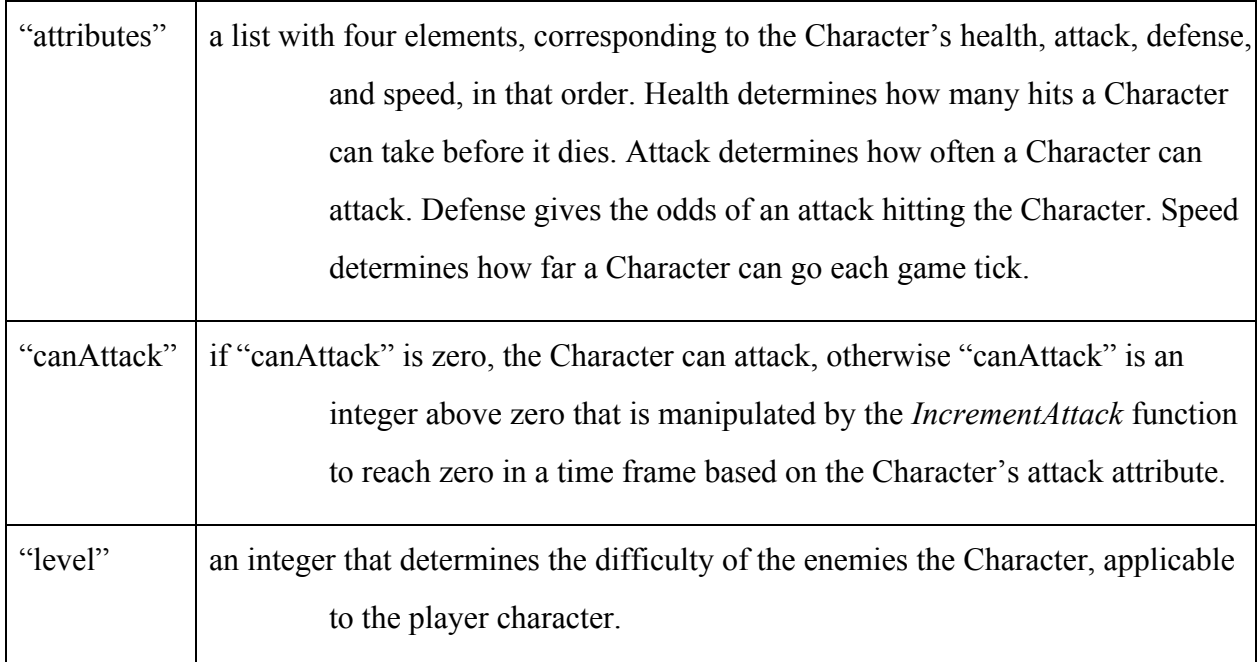

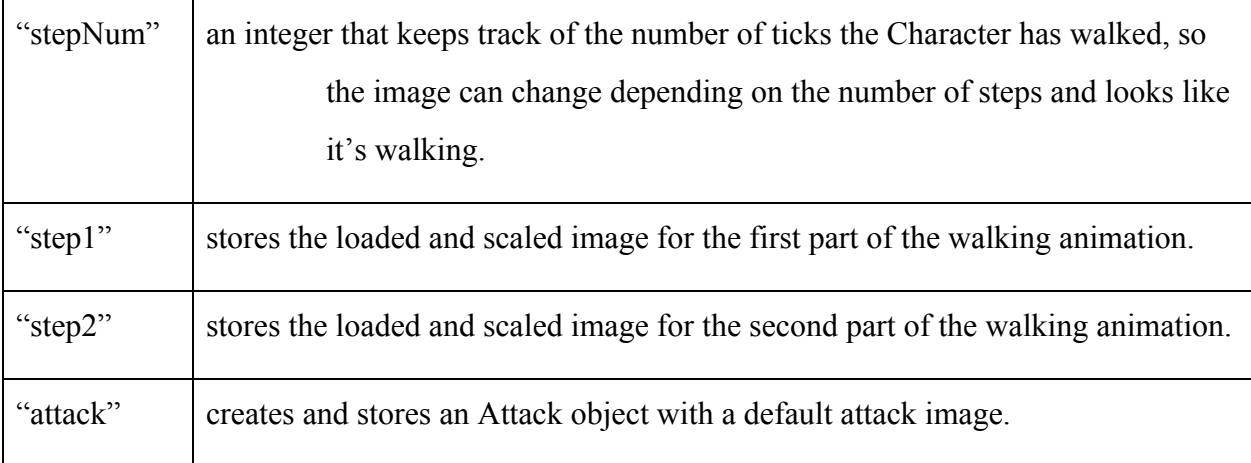

## The Main Functions:

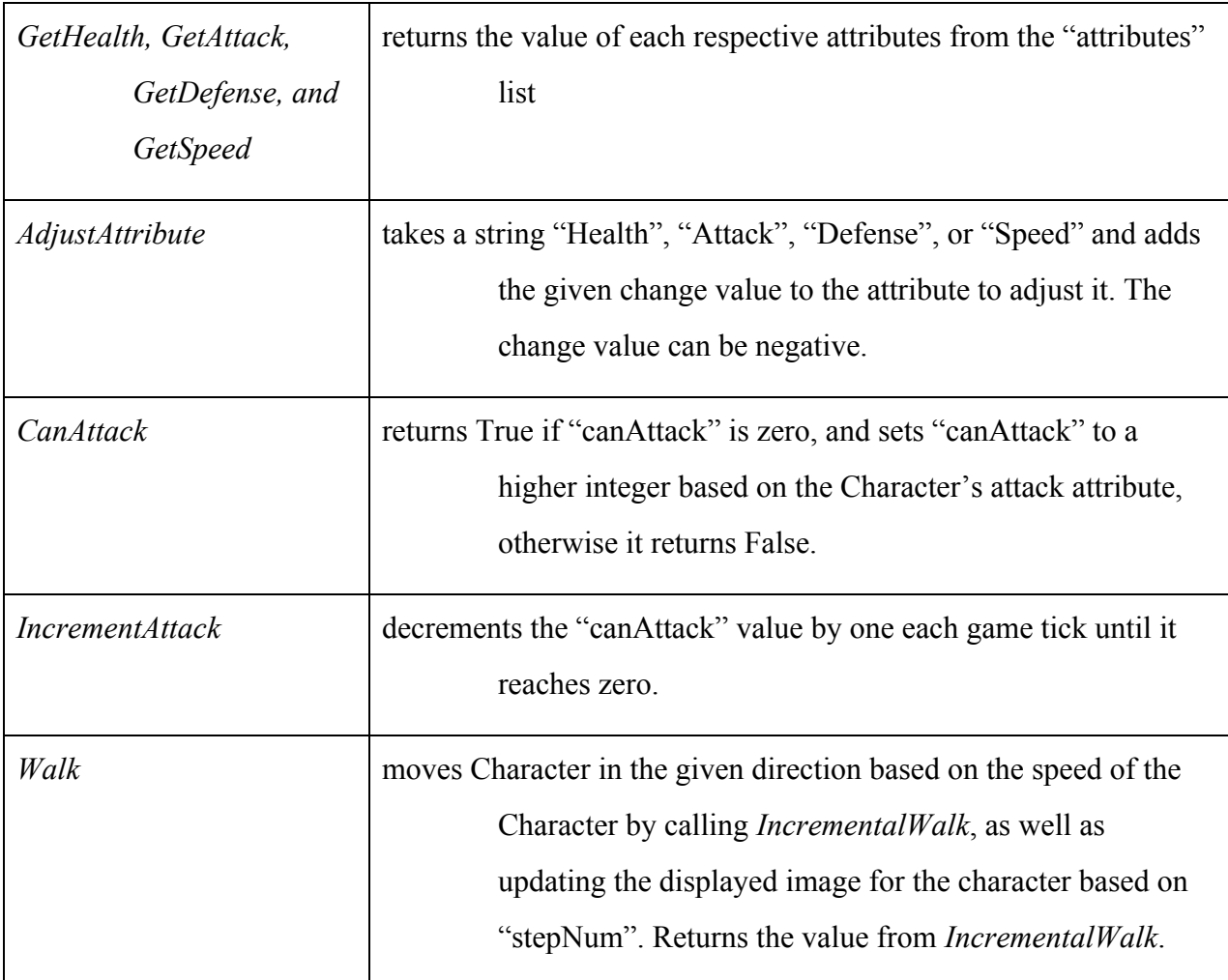

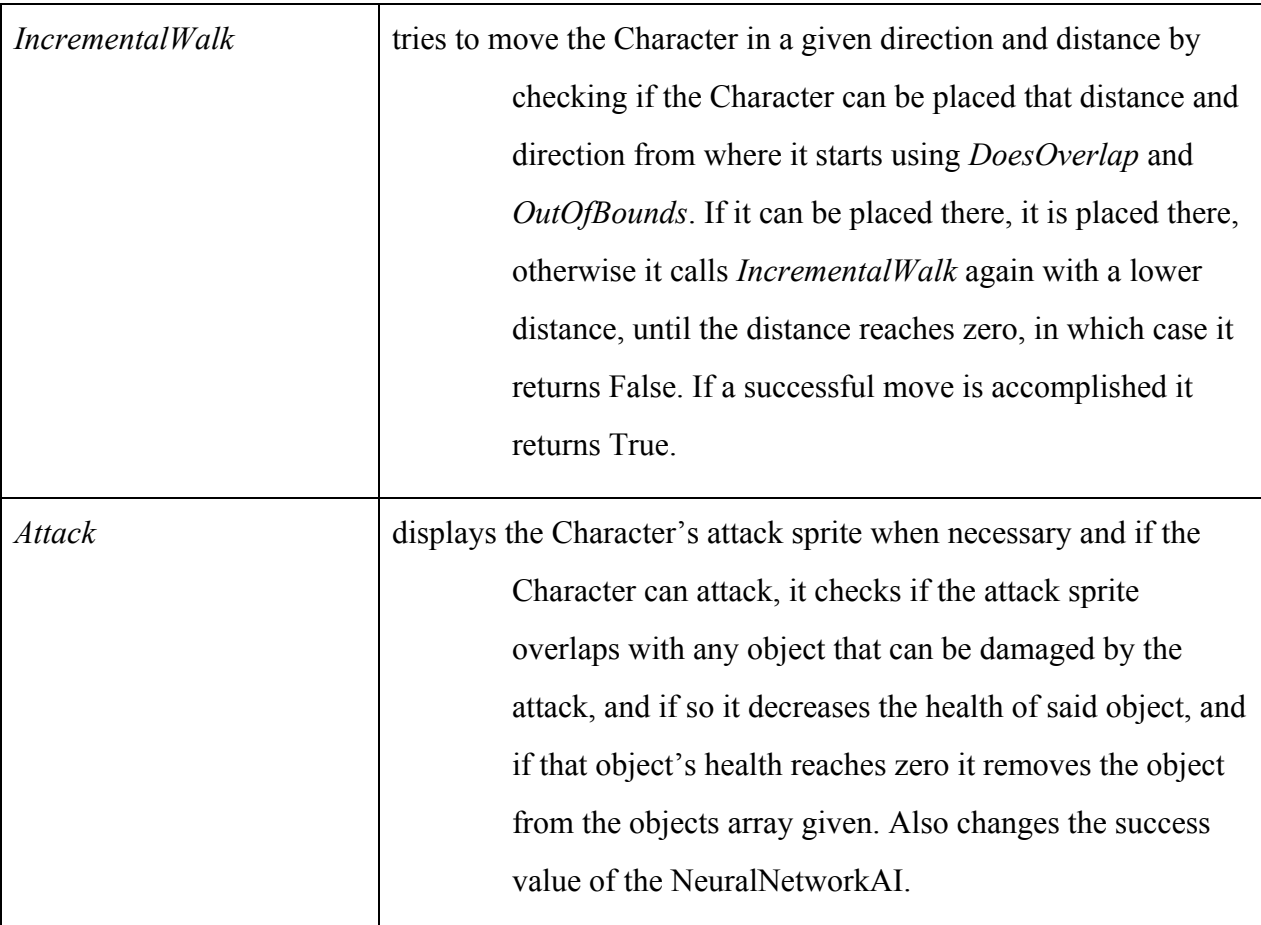

## **2.3 The Enemy Class**

The Enemy class is a child of the Character class, and by extension the Sprite class. It holds the variables for several different Enemy monsters with the potential to add more quite easily. It also has the functions that allow the Enemy to use the programmed A.I. to make decisions and control its actions.

## Variables:

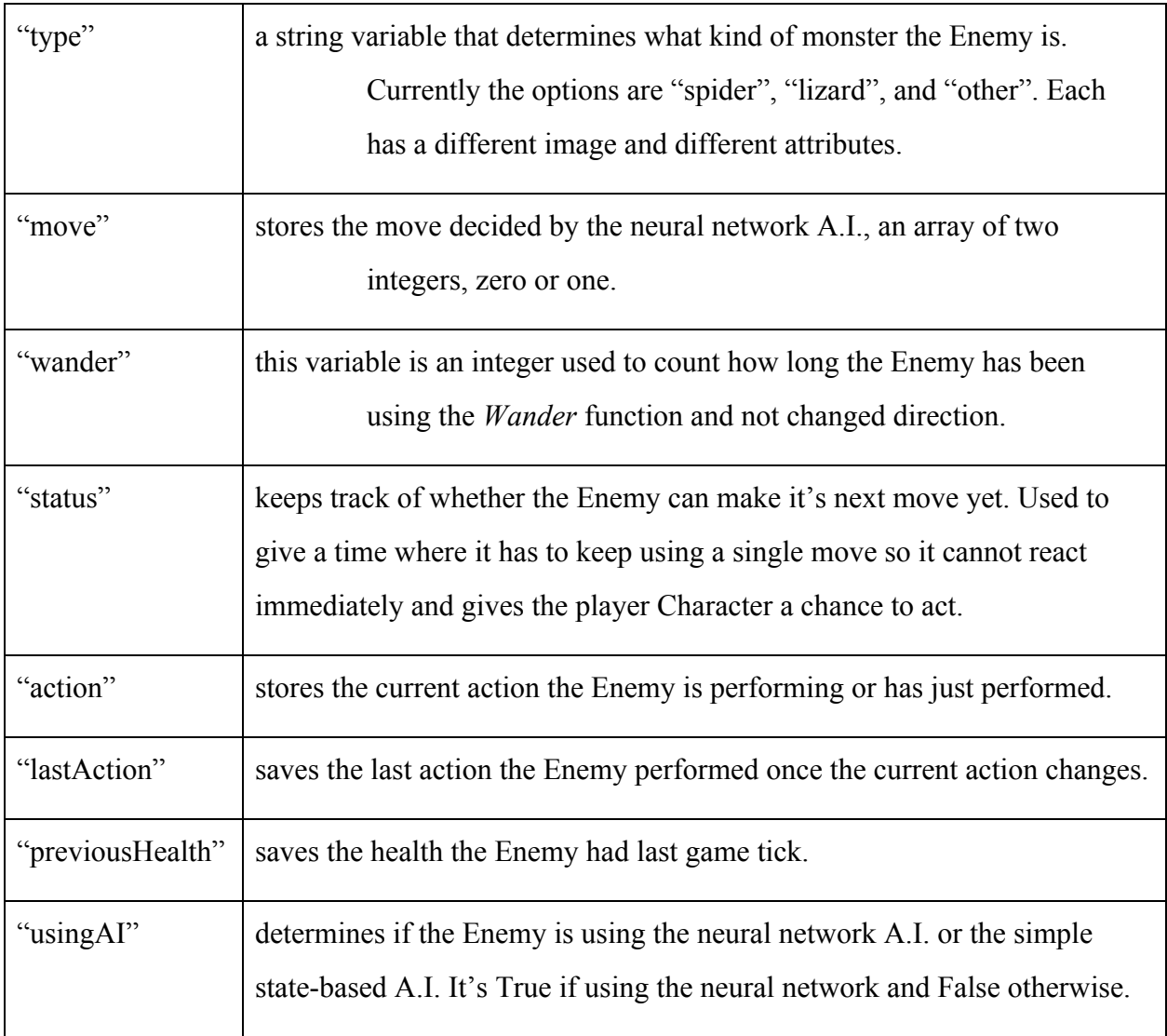

## The Main Functions:

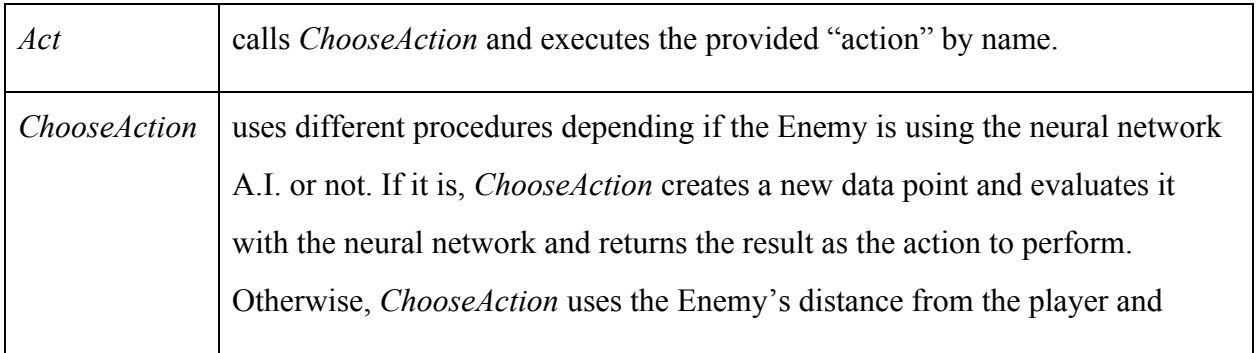

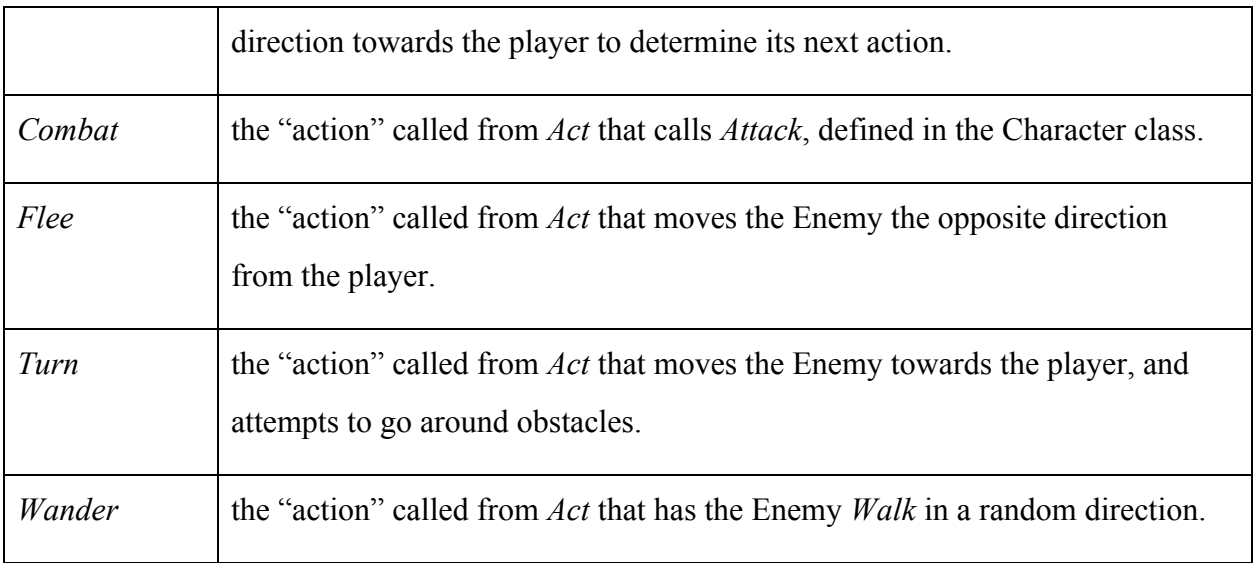

## **2.4 The Inanimate Class**

The Inanimate class is a child of the Sprite class. It is used to display inanimate objects

such as walls and rocks. It also suggests the structure for objects that can be broken.

Variables:

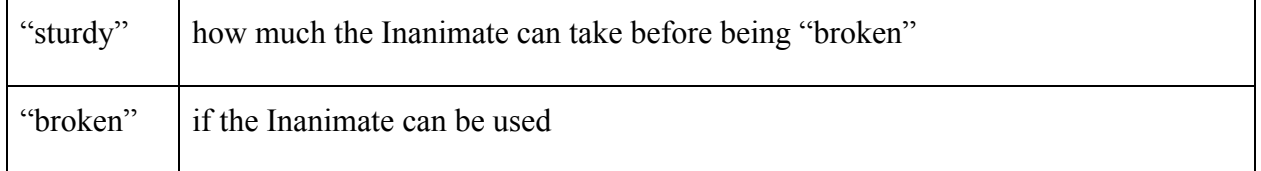

## **2.5 The Attack Class**

The Attack class is a child of the Sprite class. It is used to display attacks.

Variables:

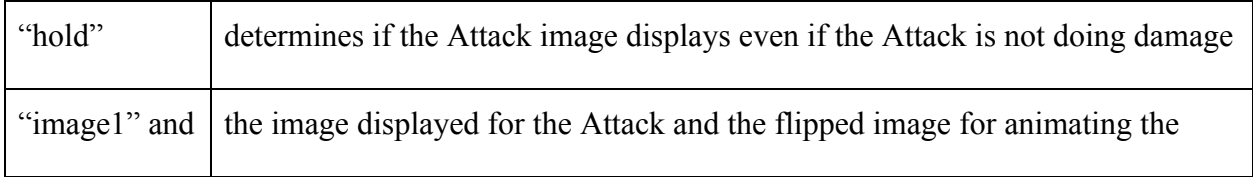

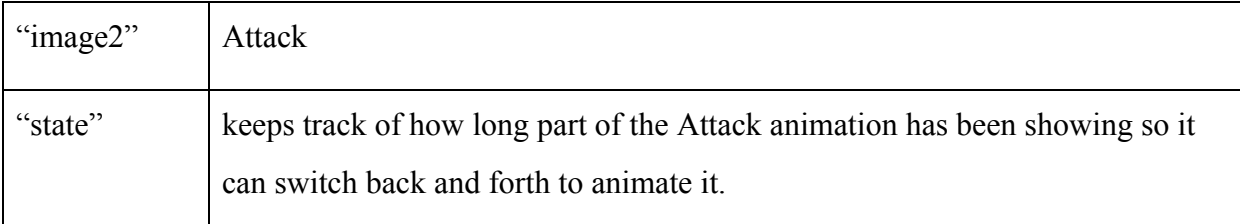

## The Main Functions:

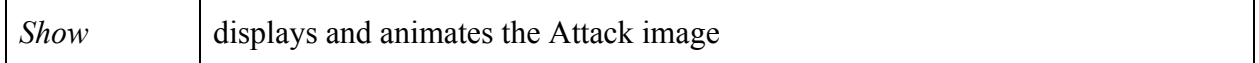

## **2.6 The Door Class**

The Door class is a child of the Sprite class. If the player interacts with the Door, they

will be moved from one room to another, unless the Door is "locked." The Door class

defaults to "interactable" being True.

## Variables:

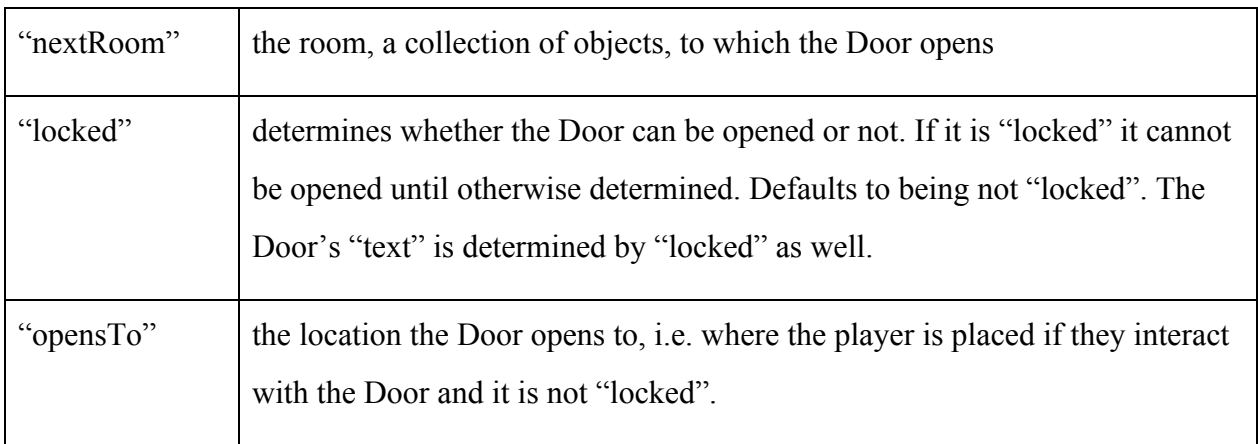

## The Main Functions:

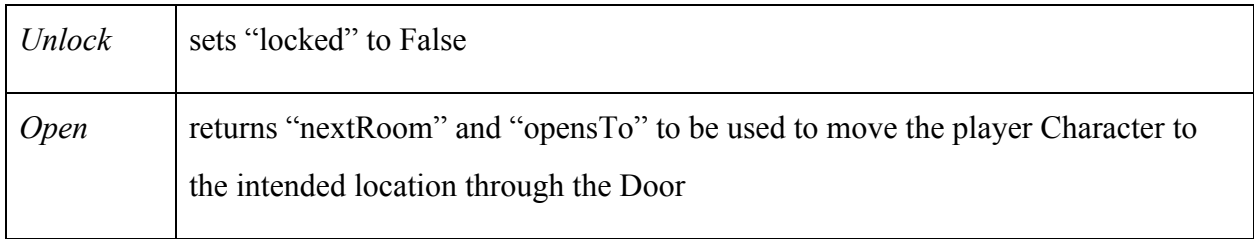

## **2.7 The Words Class**

The Words class is a child of the Sprite class. It is used to display all text in the game.

#### Variables:

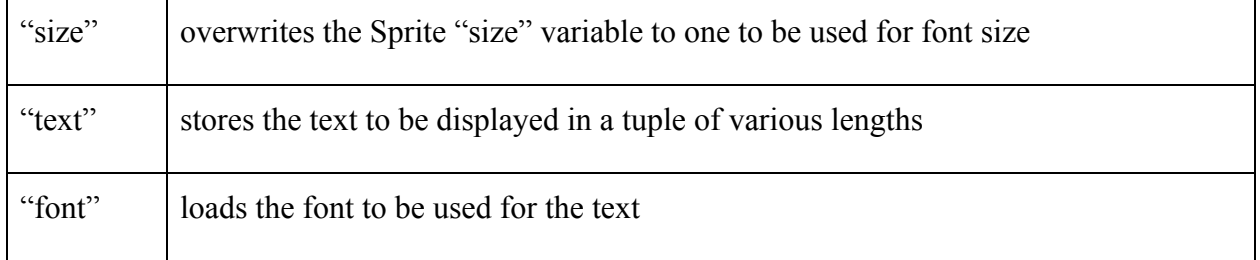

## The Main Functions:

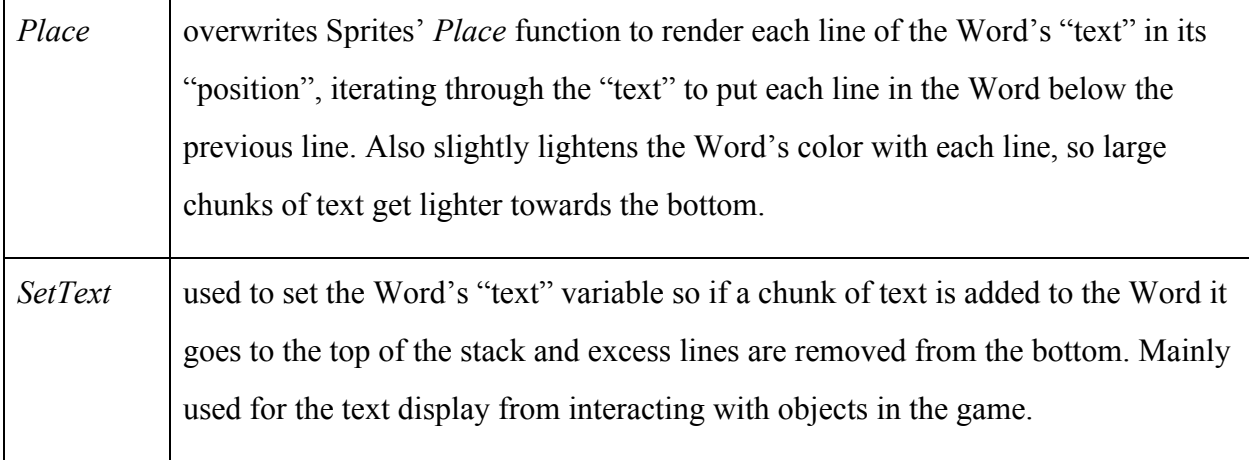

## **2.8 The Main Function**

The main() function is the function outside of the classes that defines the game loop and variables carried over from one game session to another. It brings together all the different classes and functions defined above and runs the game.

It starts by initiating all the constants and objects with the desired parameters, including the game clock, window for displaying images on, the player, monsters, and a variety of inanimate objects. These objects are placed in the different room lists, which can be swapped between being used in the current OBJECTS list, which determines which objects are being displayed.

Then there is the game loop, which is a while loop that continue indefinitely until the player exits the game. The game acts different if the player Character is alive or dead. If the player is dead, meaning their health has reached zero, the game will display the death screen and give the player the option to restart the game. If the player is not dead, the game loop continues normally, logging the player's keystrokes. The "w", "a", "s", and "d" keys correspond to moving the player Character up, left, down, and right respectively, while the left shift key has the player Character try to interact with an object, and the space bar causes the player Character to attack. After these are checked, the objects in the current room are assessed to see if they should do anything, such as having enemies move and attack. Then the object images are redrawn in the window. Finally, health and other statuses of the player Character are updated and one game tick passes.

Below the main function several constants are defined, including the display size, and the input and output arrays for initializing the neural network A.I., and the main function is called.

**3**

## **Neural Networks**

## **3.1 The Basics**

Neural networks are based on neurons and the networks they create. In the case of computers, these neurons are an approximation: computational structures that take inputs and return activation values. Each neuron has a weight, learned through a training dataset, that is applied to the input, then run through a nonlinear function, such as sigmoid or hyperbolic tangent to find the activation value. When these neurons are connected together to process the data through hidden layers they can process a large variety of complex data sets.

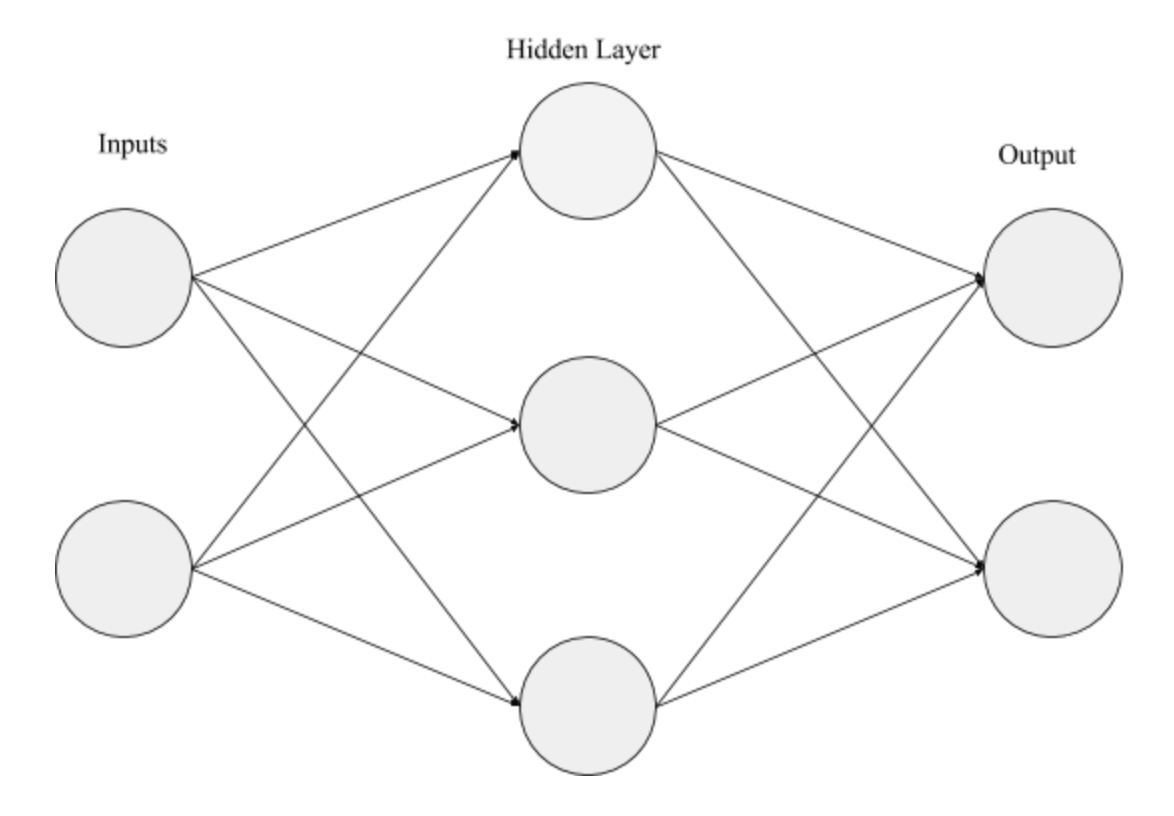

Here is an example of a basic neural network with two inputs, one hidden layer with three neutrons, and two outputs.

## **3.2 The Code**

The neural network in this game is implemented through the class *NeuralNetworkAI*, which collects and analyzes data from every Enemy when activated. Data collection is accomplished by retrieving the values already stored in the Enemy class, or through calling a function in the Enemy class. Analyzing the data is accomplished through forward propagation and backpropagation. Forward propagation means to multiply the input through the network to get an output. Backpropagation involves finding the amount of error between the predicted result from forward propagation and the given result and using that to update the weights for more accurate prediction.

## 3.2.1 The Variables

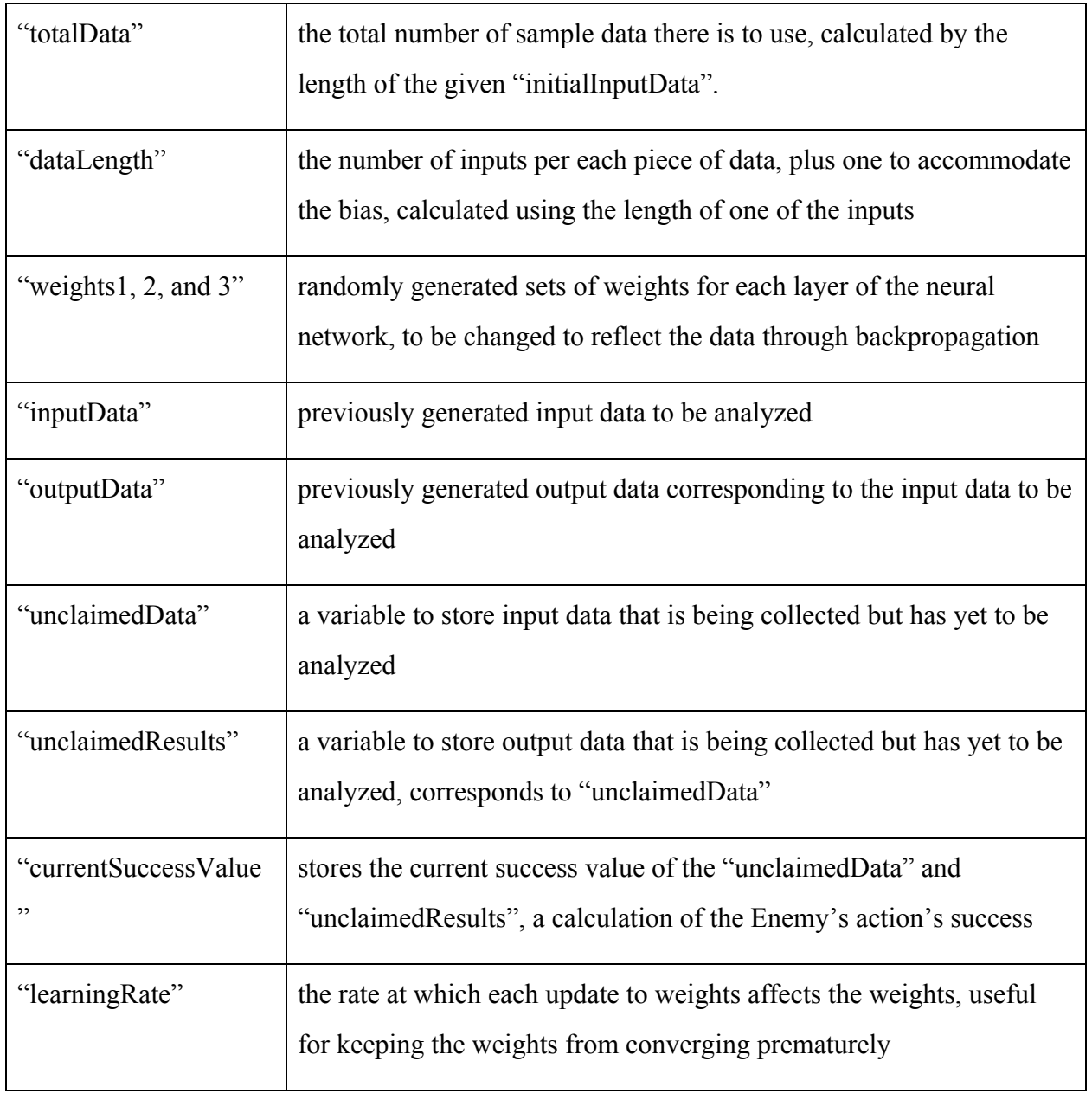

#### 3.2.2 The Functions

#### *-trainNeuralNetwork*

This function first adds an extra 1 to the end of each array of input data to be used for the bias. Then it updates the weights the given number of times using backpropagation. This neural networks has two hidden layers.

#### *-newDataPoint*

This function collects the current direction, distance and direction to the player, edited to be a value between 0 and 1, from one Enemy and returns it to whichever function was looking for that information.

#### *-collectData*

This function collects a data point from *newDataPoint* and places it into "unclaimedData", as well as collecting the current action from the Enemy and storing it in "unclaimedResults". It also takes a variable "Refresh", which defaults to False, that determines if *collectData* will attempt to see if the "currentSuccessValue" is high enough to add the unclaimed data and results to "inputData". When adding the new data to "inputData", it must remain the same length in order for the matrix multiplication works, so the function shuffles the new data and the old data together and takes a random sample of the two so there are the same number of

inputs in the updated array. If it does add new data, it calls the *trainNeuralNetwork* function again, with a slightly higher learning rate.

#### *-extrapolate*

This function takes the current state of the Enemy and uses forward propagation with the current weights to choose the next action the Enemy takes.

#### *-sigmoid*

This function converts the outputs from each layer nonlinearly to a number between 0 and 1, as well as being able to be used to find the derivative. The derivative is used to find how certain the predicted value was. If the derivative, and thus the slope, is high, then it is not a very certain prediction, so the change in weight will be more drastic when the weights are updated.

## **4 Art Design and Progression**

**The art of the game and how it progressed through the game design**

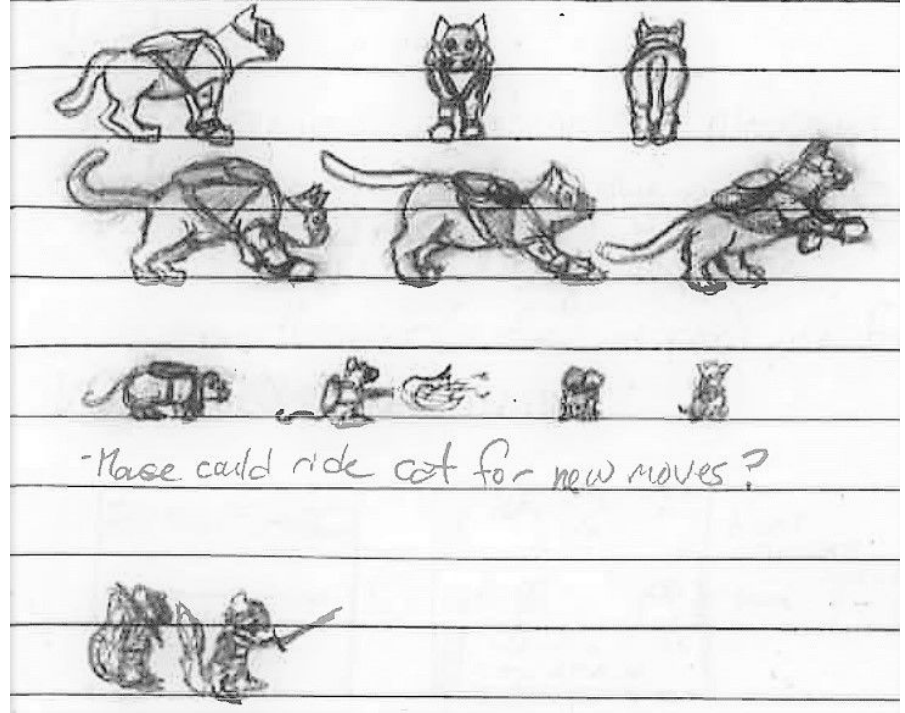

First sketches of possible characters for the player character. The mouse was eventually chosen to keep the scale reasonable and the complexity down.

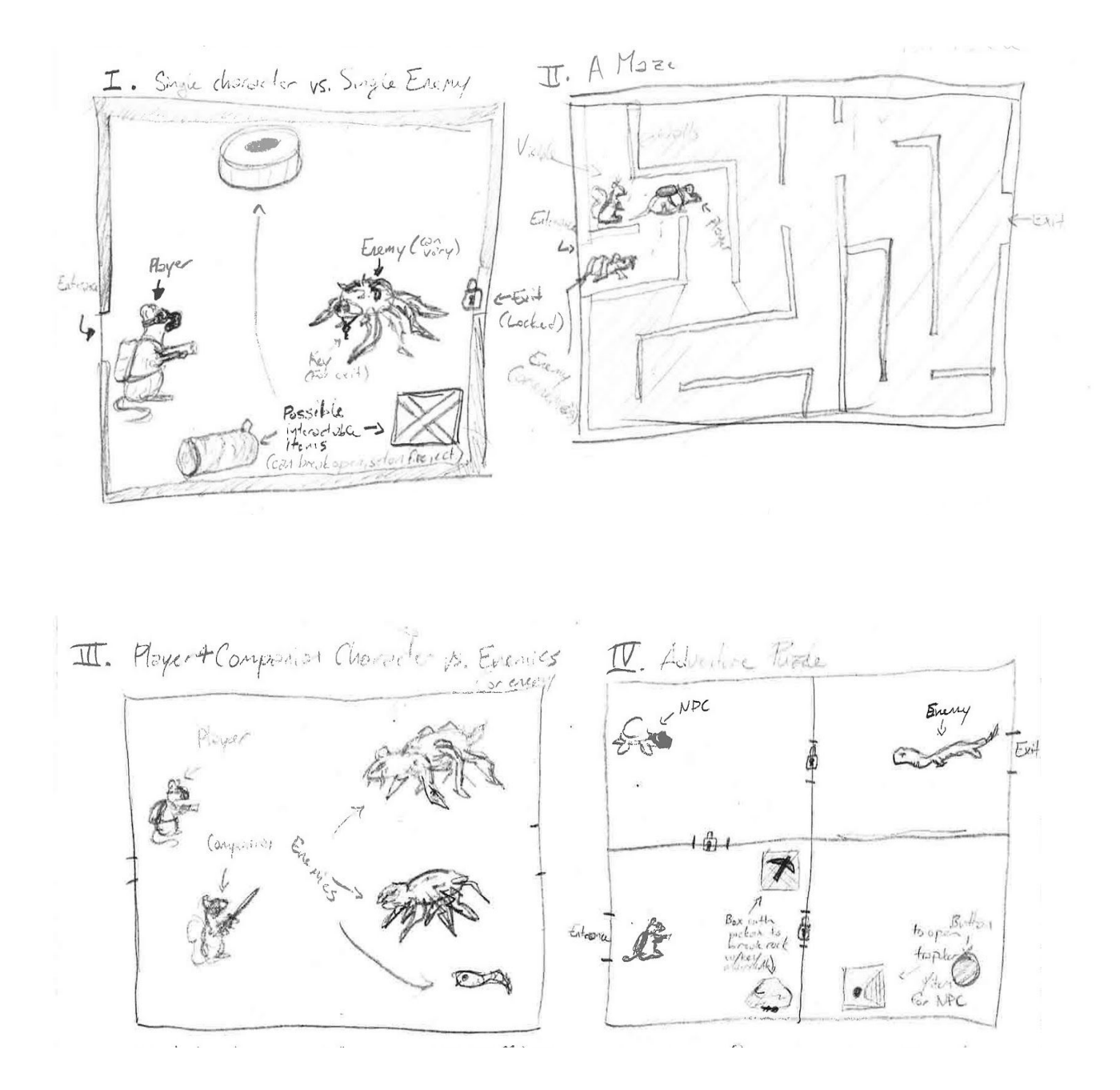

Sketches done of possible game scenarios and enemy designs. Several of these can be implemented using the data structures and objects created.

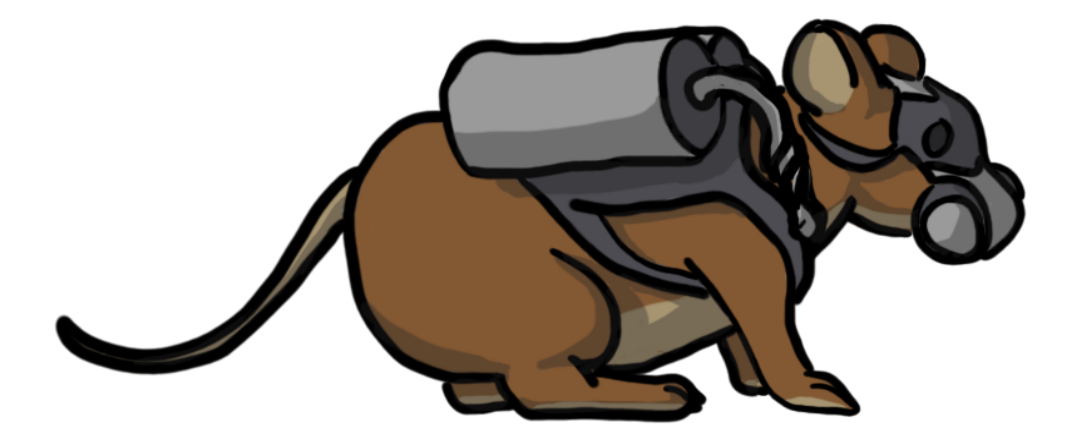

Original digital main character mouse design, scrapped due to decision to have the game view from the top down.

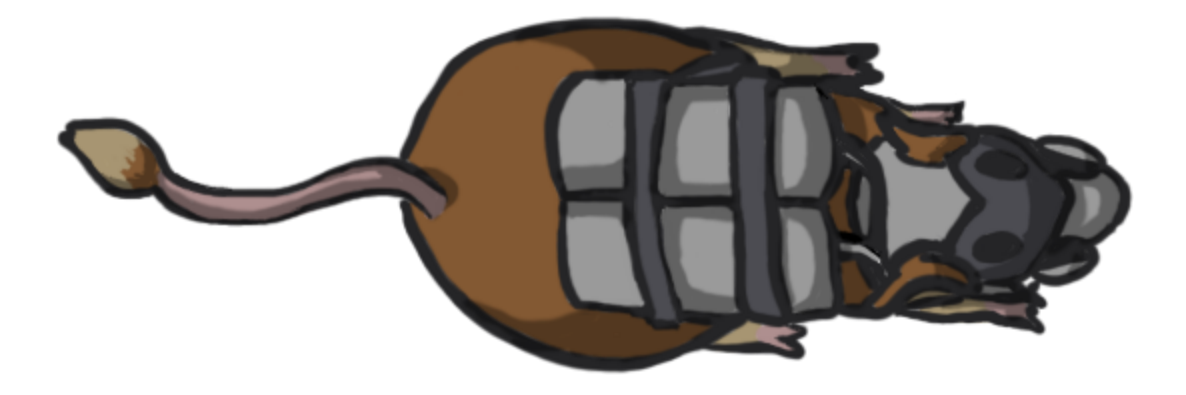

Second mouse design, scrapped due to the logistical difficulties caused by a rectangular sprite design. Mainly the problems occurred in corners and near objects where it would either clip through them or not fit in places where it fit before when it was sideways.

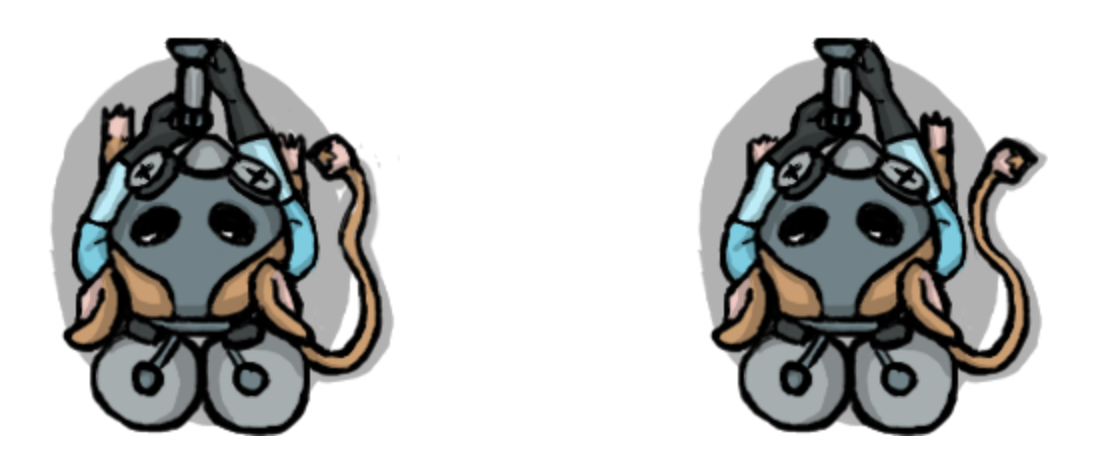

Final mouse design, showing differences in walking animation.

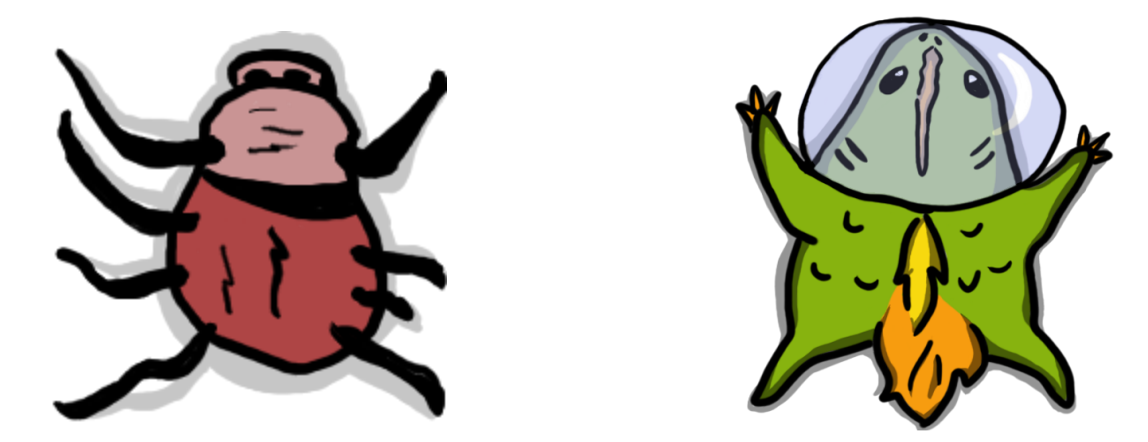

The sprite for the spider and the lizard-like enemy characters.

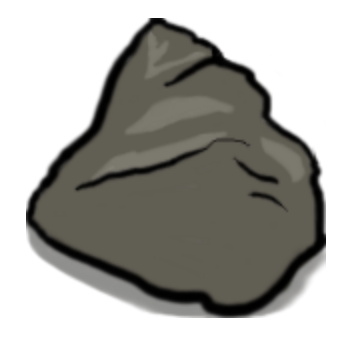

The sprite for the rock object, also used for the morph enemy as an enemy to catch the player off-guard.

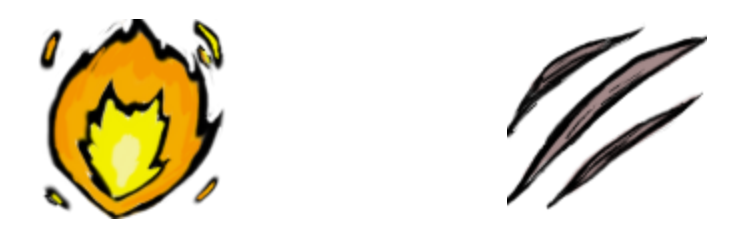

The attack sprites used by the player and the enemy characters respectively.

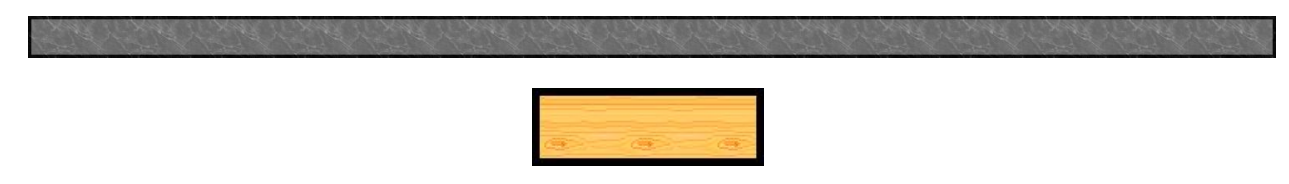

The wall and door sprites. They define the dimensions of the room and show the way out.

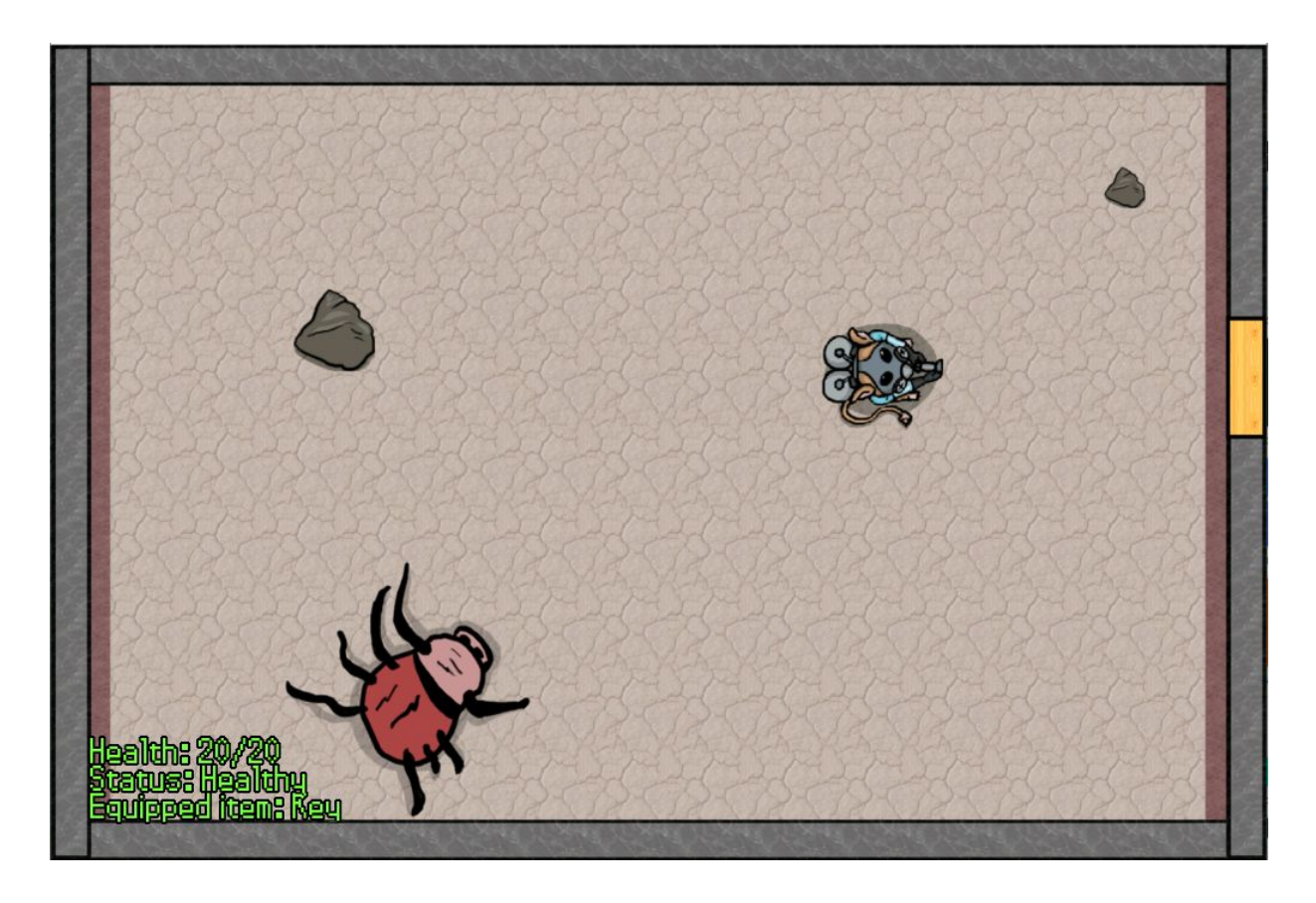

Initial mock-up of gameplay.

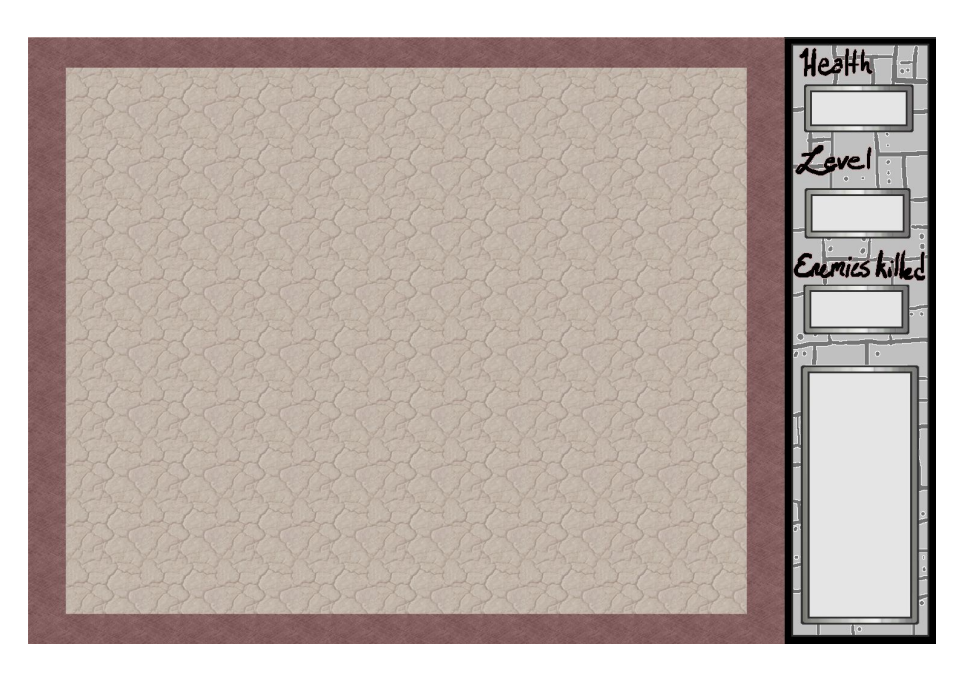

The final background image, with spaces for displaying health, level, and enemies killed, as well as any in-game description or dialogue.

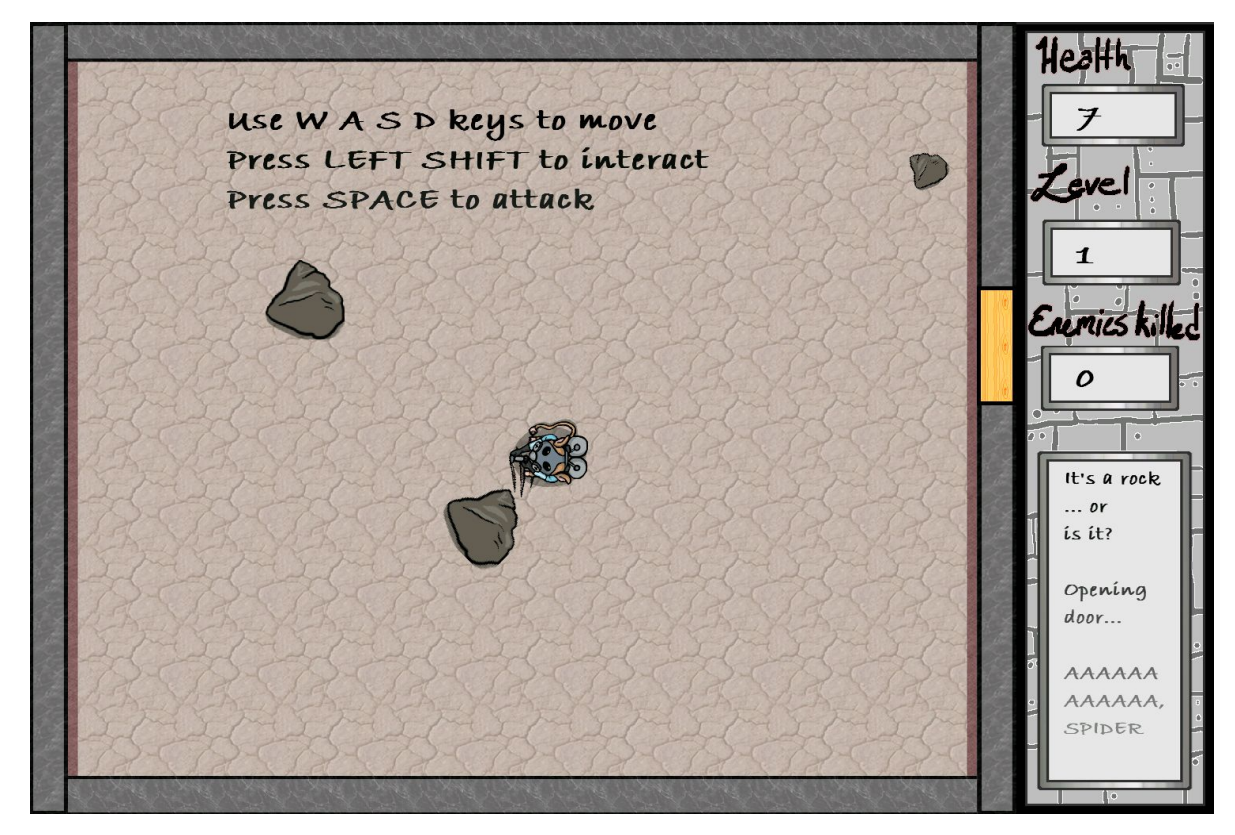

An example of a game scene where the player character is being attacked by a morph.

## **5 The Process**

## **5.1 The Coding**

Coding this game from the ground up, I started by figuring out which programming language to use. I settled on Python because it was the language I was most familiar with, particularly in regards to object oriented programming and in relation to artificial intelligence similar to what was covered in the Intelligence and Perception in Robotics class. I decided to use the Pygame module to supplement Python due to its graphics and timing library.

Next I started coding the rough building blocks of the game, fleshing out which classes were and were not necessary. In this step there was a lot of writing and re-writing code for efficiency, so the code did not work unnecessarily hard and cause the game to slow down. This would cause frustration both on the player's level and further down the line cause difficulties with training the A.I., which would only serve to slow the program further.

Once the code was to a point where I could introduce graphics, I began to digitally draw out the characters using my drawing tablet and the art program GIMP 2. Some of them had already been designed on paper, as seen in the previous section. After several redesigns I found what worked best for the game and drew up final versions.

Finally, I started implementing the A.I. At first the goal was to have the A.I. fully control the Enemy characters, that, however, turned out not to be feasible for a number of reasons. First, it slowed down the program a significant amount due to the number of relevant inputs, as well as the number of test problems that would be necessary to give the A.I. accurate instruction. Second, the problem with giving the A.I. full control of the Enemy characters was that the computer has much quicker reactions than a human player does, so if it did work fully, it would be incredibly difficult, if not impossible, to play the game and win, or even have fun. Thus, I decided on a partially hybridized A.I., where the neural network chooses between a few different actions with a time delay.

Implementing the neural network involved a variety of different tests, including ones to generate a training data set, as well as finding the right balance of number of iterations and learning rate for the neural network to produce accurate results.

#### **5.2 The Bugs (and other technical difficulties)**

There are always some bugs and other difficulties in any coding project, however these were some that were particularly difficult or stood out in some way, and some which still persist.

#### The Stuck Mouse

This was the bug where the player Character, the mouse, could not move because it was seeing itself as an obstacle to where it could walk. This was a result of a previous bug fix where the Enemy characters could walk through the player Character due to not perceiving it as an obstacle. This was eventually solved by reformatting the *Walk* function so it could check whether the object it was trying to walk through was itself.

There was also a similar bug where, if the player Character was facing the wrong direction, its attack could hit itself and burn it to death, which was also solved by making it check whether the object it was attack was itself.

#### The Wall Approach Problem

This was a problem where any of the Characters did not always fully approach the wall while walking due to the Character only being able to move its full distance or not at all. This was solved by creating the function *IncrementalWalk*, which calls itself recursively until it's certain there's no space to move into between the Character and the other object.

#### Beta testing

It was a goal to have some people beta test this game and fill out a survey based on their experiences. However, sending the game to others proved challenging in the time left, and when I did send it to some people. They proved to be unable to run the game on their computers due to various factors, such as what software they had on their computer, and what kind of computer they had. For example, one person had one version of Python downloaded that was not compatible with my version of Python, Also, Mac computers were particularly troublesome because of their differing file system. Thus I was unable to have the game beta tested as of this report. Some more research into creating an executable file of the game will likely make it possible in the future.

#### Diagonal Rotation

One problem that still remains in the code is the problem where rotating an image diagonally makes said image larger, and thus slightly changes how the image interacts with obstacles, sometimes causing the images to overlap. It is not a major issue, however it is still an issue I will continue to investigate. It wouldn't be as much of a problem if Pygame had an image cropping function, however it does not so it requires a bit of a work around, and will most likely involve rewriting how the *Place* function works.

## **Conclusion**

This game is the alpha version of the game, which I intend to complete down the line by adding more assets and features. Some features I will implement include other friendly characters that the player can interact with, as well as more varied objects and new monsters to fight in new rooms. Once these features are implement I can move onto expanding the game into a full story, possibly with sound and dialogue.

On the more technical side of things, I intend to make building objects and storing the training array for the neural network less cumbersome by reading it from a file instead of having all the values directly in the code. I will also look into an improved training set for the neural network, with a more sophisticated use of the success value that was implemented in this version - possibly storing the success value of each input. This will involve some research into effectively calculating success in the game scenario. Possible contributing factors I have considered are taking less damage from the player, dealing more damage to the player, how long the Enemy character survives, and a ratio of the damage done over time versus the damage taken. The most complex aspects of figuring this out will be balancing the Enemy's survival with defeating the player character, as well as how to calculate these values and over what amount of time.

Overall, however, this project was successful in what it set out to do, namely, creating an program where the basics of the game were implemented and the actions of the Enemy characters depended on the neural network, which I coded. I have come out of this project with a much more solid understanding of how neural networks work, as well as a product that I am proud of . Despite some errors and frustrations in the process, at the end the work I did over the past year it came together into a successful program.

## **Appendices**

**7**

#### **7.1 Main Code**

```
1. #Cafferty Frattarelli
2. #Mouse Vs. Machine: the Game
3. #Senior Project - May 2017
4.
5. import pygame, sys
6. from pygame.locals import *
7. import numpy
8.
9. #Sprite class - base class for all game objects
10. class Sprite:
11. def __init__(self, sprite, size = (100, 100)):
12. self.position = (0,0)
13. self.size = size
14. self.image = pygame.image.load(sprite)
15. self.image = pygame.transform.scale(self.image, (self.size[0],
  self.size[1]))
16. self.sprite = self.image
17. self.interactable = False
       18. self.text = " "
19. self.substantial = True
20. self.flammable = False
21. self.enemy = False
22. self.direction = -2
23. #Up=0, UpRight=-1, Right=-2, DownRight=-3, UpLeft=1, Left=2,
   DownLeft=3, Down=4
24.
25. #Displays the sprite in assigned position (takes position tuple (x,y) and
   surface to put it on)
26. def Place(self, position, surface):
           surface.blit(self.sprite, position)28. if self.GetPos()!= position:<br>29. self.SetPos(position)
               29. self.SetPos(position)
30.31.31. #Returns current position
32. def GetPos(self):
          33. return self.position
34.
35. #Sets current position (takes a tuple with two values, x and y)
36. def SetPos(self, position):<br>37. self. position = positi
           37. self.position = position
38.<br>39.
39. #Returns Sprite size (returns a tuple with two values, x and y)
40. def GetSize(self):
          41. return self.size
42.
```

```
43. #Sets Sprite size (takes a tuple with two values, x and y)
44. def SetSize(self, size):
45. self.size = size
46. self.sprite = pygame.transform.scale(self.image, (self.size[0],
   self.size[1]))
47.
48. #Returns if something can be walked through or not (returns True or False)
49. def GetSubstantial(self):
          50. return self.substantial
51.
52. #Sets if something can be walked through or not (takes True or False)
53. def SetSubstantial(self, sub):<br>54. self.substantial = sub
          54. self.substantial = sub
55.
56. #Sees if current object overlaps other object, used for collision detection
   (takes and Sprite object, returns True or False)
57. def DoesOverlap(self,other):
58. if other.GetSubstantial():<br>59. selfx = self.GetPos()[
59. selfx = self.GetPos()[0]
60. selfx2 = selfx + self.GetSize()[0]
              61. selfy = self.GetPos()[1]
62. selfy2 = selfy + self.GetSize()[1]
63.
64. otherx = other.GetPos()[0]
65. otherx2 = otherx + other.GetSize()[0]
66. othery = other.GetPos()[1]
67. othery2 = othery + other.GetSize()[1]
68.
69. if selfx >= otherx2 or selfy >= othery2 or selfx2 <= otherx or selfy2
   <= othery:
70. return False
71. else:
72. return True
73. else:
74. return False
75.
76. #Used to make sure we haven't placed an object off screen (returns True or
   False)
77. def OutOfBounds(self):
78. selfx = self.GetPos()[0]
79. selfx2 = selfx + self.GetSize()[0]
80. selfy = self.GetPos()[1]
81. selfy2 = selfy + self.GetSize()[1]
82. if selfx < 0 or selfy <0 or selfx2 > DISPLAY X or selfy2 > DISPLAY Y:
83. return True
84. else:
85. return False
86.<br>87.
      87. #Checks if something is interactable (returns True or False)
88. def Interactable(self):
89. return self.interactable
90.<br>91.
91. #Sets if something is interactable (takes True or False)
92. def SetInteractable(self,interact):
          93. self.interactable = interact
94.
95. #Checks if this object can interact with supplied object,
96. #given it can interact with something up to it's own size in front of it
97. #(takes another Sprite object, returns True or False)
```

```
98. def CanInteract(self,other):
99. direction = self.GetDirection()
100. delta = self.Delta(direction,self.GetSize()[0],self.GetSize()[1])<br>101. tempPos = self.GetPos()
             101. tempPos = self.GetPos()
102. self.SetPos((tempPos[0]+delta[0],tempPos[1]+delta[1]))
103. result = self.DoesOverlap(other)
104. self.SetPos(tempPos)<br>105. if other.Interactabl
105. if other.Interactable() and self != other:
106. return result 107. else:
             107. else:
108. return False
109. #Sets text that displays when this object is interacted with, and sets the
   object as interactable
110. #(takes a tuple of strings)
111. def SetText(self, text, interact = True):
112. self.text = text
113. self.interactable = interact
114.<br>115.
         115. #Returns interaction text (returns a tuple of strings)
116. def GetText(self):
             117. return self.text
118.
119. #Converts direction to change in x and y (returns a tuple with two values,
  x and y)
120. def Delta(self,direction,distance1,distance2=-1):
121. if distance2 == -1:
122. distance2 = distance1
123. delta = (distance1*numpy.cos(numpy.pi*direction/4),
   distance2*numpy.sin(numpy.pi*direction/4))
124. return delta
125.
126. #Finds distance to another object from center minus half of size
127. def DistanceTo(self, other):
128. here = (self.GetPos()[0]+self.GetSize()[0]/2,
   self.GetPos()[1]+self.GetSize()[1]/2)
129. there = (other.GetPos()[0]+other.GetSize()[0]/2,
   other.GetPos()[1]+other.GetSize()[1]/2)
130. return
   numpy.sqrt((there[0]-here[0])**2+(there[1]-here[1])**2)-(self.size[0]+self.size[1]+
   other.size[0]+other.size[1])/4
131.
132. #Returns direction from this to other object (takes a Sprite object and
   returns direction as defined in Sprite.__init__() )
133. def DirectionTo(self,other):
134. xDiff = self.GetPos()[0]-other.GetPos()[0]
135. yDiff = self.GetPos()[1]-other.GetPos()[1]
136. direction = round(4 + numpy.arctan2(yDiff,xDiff)/numpy.pi * 4)
137. while direction > 4:
138. direction = direction - 8
139. while direction < -3:
140. direction = direction + 8
141. return direction
142.
143. #Returns direction (an integer)
144. def GetDirection(self):
145. return self.direction
146.
147. #Sets direction to an integer between -3 and 4 so it's useable by other
   functions (takes an integer)
```

```
148. def SetDirection(self,direction):
149. if direction >= -3 and direction <= 4:
150. self.direction = direction
151. self.sprite = pygame.transform.rotate(self.image,
   45*(-direction-2))
152. elif direction > 4:
153. self.SetDirection(direction-8)
154. elif direction < -3:<br>155. self.SetDirection
                155. self.SetDirection(direction+8)
156.<br>157.
      157. #Character class - base class for all characters: monsters, player, ect.
158. class Character(Sprite):
159. def __init__ (self, img1, img2, size=(100,100)):
160. Sprite.__init__(self, img1,size)
161. self.attributes = [20,10,10,15]
162. # Health, Attack, Defense, Speed
163. self.flammable = True<br>164. self.canAttack = 0
164. self.canAttack = 0<br>165. self.level = 1
165. self.level = 1<br>166. self.stepNum =
166. self.stepNum = 0<br>167. self.step1 = pvg
             167. self.step1 = pygame.image.load(img1)
168. self.step1 = pygame.transform.scale(self.step1, (self.size[0],
   self.size[1]))
169. self.step2 = pygame.image.load(img2)
170. self.step2 = pygame.transform.scale(self.step2, (self.size[0],
   self.size[1]))
171. self.attack = Attack("../Art/Fire.png", True, (50,50))
172.
173. #returns character's current health (returns an integer)
174. def GetHealth(self):
175. return self.attributes[0]
176.
177. #returns character's current attack stat (returns an integer)
178. def GetAttack(self):
179. return self.attributes[1]
180.
181. #returns character's current defense stat (returns an integer)
182. def GetDefense(self):
183. return self.attributes[2]
184.
185. #returns character's current speed stat (returns an integer)
186. def GetSpeed(self):
187. return self.attributes[3]
188.
189. #takes a string with the attribute name and adds the change to the stat
   (change can be negative)
190. def AdjustAttribute(self, att, change):
191. if (att == "Health"):
192. self.attributes[0] = self.attributes[0] + change
193. elif (att == "Attack"):
194. self.attributes[1] = self.attributes[1] + change
195. elif (att == "Defense"):
196. self.attributes[2] = self.attributes[2] + change
197. elif (att == "Speed"):
198. self.attributes[3] = self.attributes[3] + change
199. else:
200. print("Error: No such attribute")
201.
202. #returns boolean of True if the character can attack and False if it cannot
```

```
203. def CanAttack(self):
204. if self.canAttack == 0:
205. self.canAttack = 13 - self.GetAttack()
206. return True
207. else:
208. return False
209.
210. #counts down to when the character can attack again, based on the attack
  stat
211. #(would more accurately be called attack speed, but is not for reasons
  of clarity)
212. def IncrementAttack(self):
213. if self.canAttack > 0:<br>214. self.canAttack = s
               214. self.canAttack = self.canAttack - 1
215. elif self.canAttack <0:
216. self.canAttack = 0
217.
218. #Moves character in given direction if possible, using IncrementalWalk
219. def Walk(self, direction, objects):
220. self.stepNum +=1<br>221. speed = self.Get
            221. speed = self.GetSpeed()
222. if self.stepNum >= 2*speed/10:
223. self.image = self.step1
224. self.stepNum = 0
225. elif self.stepNum >= speed/10:
226. self.image = self.step2
227.
228. return self.IncrementalWalk(direction, objects, speed)
229.
230. #Moves character based on direction and speed, gets as close to an obstacle
  as possible, returns how far it went
231. def IncrementalWalk(self, direction, objects, distance):
232. self.SetDirection(direction)
233. tempPos = self.GetPos()
234. delta = self.Delta(direction, distance)
235. self.SetPos((tempPos[0]+delta[0], tempPos[1]+delta[1]))
236.
237. if distance <= 0:
238. self.SetPos(tempPos)
239. return False
240. if self.OutOfBounds():
241. self.SetPos(tempPos)
242. return self.IncrementalWalk(direction, objects, distance-1)
243. else:
244. for i in objects:
245. if self != i:
246. if self.DoesOverlap(i):
247. self.SetPos(tempPos)
248. return self.IncrementalWalk(direction, objects,
  distance-1)
249. return True
250.
251. #Draws a sprite that damages any enemy it touches if the character can
  attack
252. def Attack(self, objects, display, AI):
253.<br>254.
            254. if self.attack.hold:
255.
  self.attack.Show(self.GetPos(),self.GetSize(),self.GetDirection(),display)
```

```
256.
257. if self.CanAttack():
258. if not self.attack.hold:
259.
  self.attack.Show(self.GetPos(),self.GetSize(),self.GetDirection(),display)
260. for i in objects:
261. if i.flammable:
262. if self.attack.DoesOverlap(i) and i != self:
263. i.AdjustAttribute("Health", -1)
                           i.sprite.fill((4,0,0), None, BLEND RGBA MULT)
265. if i.enemy:
266. AI.currentSuccessValue += - 1
267. else:
                              268. AI.currentSuccessValue += 2
269.<br>270.
270.<br>
271.
271.
271.
271.
271.
271.
271.
271.
271.
271.
271.
271.
271.
271.
271.
271.
271.
271.
271.
271.
271.
271.
271.
271.
271.
271.
271.
271.
271.
271.
271.
                              271. objects.remove(i)
272.<br>273.
273. return(("Something", "burned.",""))
274. return False
            275. else:
276. return False
277.
278. #The class the holds each enemy character's stats and actions
279. class Enemy(Character):
280. def __init__(self, type):
281. self.type = type<br>282. if self.type ==
282. if self.type == "spider":<br>283. imq1 = "../Art/Spider
283. img1 = "../Art/Spider.png"
284. img2 = "../Art/Spider.png"
285. Character. init (self, img1, img2)<br>286. Self.attributes = [10,10,10,18]
                286. self.attributes = [10,10,10,18]
287. elif self.type == "lizard":
288. img1 = "../Art/AquaLizard.png"
289. img2 = "../Art/AquaLizard.png"
290. Character.__init__(self,img1,img2,(150,150))
291. self.attributes = [13,10,13,13]
292. else:
293. img1 = "../Art/Rock1.png"
294. img2 = "../Art/Rock1.png"
295. Character.__init__(self,img1,img2)
296. self.attributes = [20,5,15,5]
297. self.attack = Attack("../Art/Slash.png", False, (50,50))
298. self.move = 0
299. self.enemy = True
300. self.wander = 0
301. self.status = 0
302. self.action = ""
303. self.lastAction = ""
304. self.previousHealth = self.attributes[0]
305. self.maxHealth = self.attributes[0]
306.<br>307.
307. #Whether this is using the neural network AI or using the basic AI
            308. self.usingAI = True
309.
310. def Act(self, player, OBJECTS, AI, display):
311. #choose action and perform it
                312. #Actions: attack, flee, turn towards and approach the player, and
  wander
```

```
313. self.lastAction = self.action
314. self.action = self.ChooseAction(player, OBJECTS, AI)<br>315. if self.action == "combat":
          315. if self.action == "combat":
316. self.Combat(player, OBJECTS, AI, display)
317. elif self.action == "flee":
318. self.Flee(player, OBJECTS)
319. elif self.action == "turn":
320. self.Turn(player, OBJECTS)
321. else:
            322. self.Wander(OBJECTS)
323.
324. def ChooseAction(self, player, OBJECTS, AI):
          325. #returns action to do
326. if self.usingAI:
327. if self.status == 0:
328. move = AI.extrapolate(AI.newDataPoint(self, player, OBJECTS))
329. if move[0] > .5:
330. self.status = 5
331. return "combat"
332. elif move[1] > .5:
                  333. self.status = 10
334. return "turn"
335. elif move[2] > .5:
336. self.status = 5
337. return "flee"
338. else:
339. self.status = 10
340. return ""
341. else:
342. self.status=self.status-1
               343. return self.action
344.
345. else:
346. distance = self.DistanceTo(player)
347. if self.type == "rock":
348. if self.status == 0:
349. if distance >= 50 or
  self.GetDirection()!=self.DirectionTo(player):
350. self.status = 10
351. return "turn"
                  352. else:
353. self.status = 10
354. return "combat"
355. else:
356. self.status += -1
357. return self.action
358. elif self.status == 0:
359. if distance <= 500:
360. if self.previousHealth > self.GetHealth():
361.<br>362.<br>self.previousHe
362. self.previousHealth = self.GetHealth()
                     363. return "flee"
364. elif distance >=50 or
  self.GetDirection()!=self.DirectionTo(player):
365. self.status = 5
366. return "turn"
367. else:
368. self.status = 10
                     369. return "combat"
```

```
370. else:
371. self.status = 10
372. return ""
373. else:
374. self.status += -1
375. return self.action
376.
377. def Combat(self, player, OBJECTS, AI, display):
378. #attack player
            379. self.Attack(OBJECTS, display, AI)
380.
381. def Flee(self, player, OBJECTS):
382. #move away from player
383. self.Walk(self.DirectionTo(player)+4, OBJECTS)
384.<br>385.
385. def Turn(self, player, OBJECTS):
386. #changes angle and walks /towards player
387. if self.status == 0:
388. self.SetDirection(self.DirectionTo(player))<br>389. for i in range(7):
389. for i in range(7):
               390. if not self.Walk(self.GetDirection(),OBJECTS) and not
  self.CanInteract(player):
391. if i%2 == 1:
392. self.Walk(self.GetDirection()-i,OBJECTS)
393. else:
394. self.Walk(self.GetDirection()+i,OBJECTS)
395. else:
                  396. break
397.
398. def Wander(self, OBJECTS):<br>399. #move around randomly
399. #move around randomly<br>400. self.move+=1
            400. self.move+=1
401. if self.move==10:
402. self.move=0
403. for i in OBJECTS:
404. if self.CanInteract(i):
405. self.move = 0
406. break
407. if self.move==0 or self.move==5:
408. self.wander = numpy.random.randint(-3,3)
409. if not self.Walk(self.wander,OBJECTS):
410. self.move = -1
411.
412. #Makes decisions for the enemy characters
413. class NeuralNetworkAI():
414. def __init__(self, initialInputData, initialOutputData, learningRate = .1):
415. self.totalData = len(initialInputData)
416. self.dataLength = len(initialInputData[0]) + 1
417.
418. numpy.random.seed(1)
419. self.weights1 =
  2*numpy.random.random((self.dataLength,self.totalData)) - 1
420. self.weights2 =
  2*numpy.random.random((self.totalData,self.totalData)) - 1
421. self.weights3 = 2*numpy.random.random((self.totalData,4)) - 1
422. #takes an array of weights, initially randomly generated, then
  calculated in the game process
423. self.inputData = initialInputData
424. #takes an array of input data, changed to values between 0 and 1
```
425. **#each array is length 3 in the form of:** 426. **#[current\_direction, player\_distance, player\_direction]** 427. 428. **#How to calculate each input: current\_direction = (self.GetDirection()+4)/8**<br>429 429. **# player\_distance = self.DistanceTo(player)/1500** 430. **# player direction = (self.DirectionTo(player)+4)/8** 431. **self.outputData = initialOutputData** 432. **#takes an array of output data for each input point, of values 0 to 1** 433. **self.unclaimedData = numpy.array([[5]])** 434. **#will be used to store collected data with undetermined success value**<br>435. 435. **self.unclaimedResults = numpy.array([[5]])** 436. **self.currentSuccessValue = 0** 437. **self.learningRate = learningRate** 438.<br>439. 439. **def trainNeuralNetwork(self, times):** 440. **l0 = []** 441. **for i in range(self.totalData):** 442. **if i==0:** 443. **l0 = numpy.array([numpy.append(self.inputData[0], 1)])** 444. **else:** 445. **l0 = numpy.append(l0, [numpy.append(self.inputData[i], [1], 0)], 0)** 446. 447. **for i in xrange(times):** 448. 449. **l1 = self.sigmoid(numpy.dot(l0, self.weights1))** 450. **l2 = self.sigmoid(numpy.dot(l1, self.weights2))** 451. **l3 = self.sigmoid(numpy.dot(l2, self.weights3))** 452. 453. **l3\_error = self.outputData - l3** 454. **l3\_delta = l3\_error\*self.sigmoid(l3,deriv=True)** 455. 456. **l2\_error = l3\_delta.dot(self.weights3.T)** 457. **l2\_delta = l2\_error\*self.sigmoid(l2,deriv=True)** 458. 459. **l1\_error = l2\_delta.dot(self.weights2.T)** 460. **l1\_delta = l1\_error\*self.sigmoid(l1,deriv=True)** 461. 462. **self.weights3 += l2.T.dot(self.learningRate\*l3\_delta)** 463. **self.weights2 += l1.T.dot(self.learningRate\*l2\_delta)** 464. **self.weights1 += l0.T.dot(self.learningRate\*l1\_delta)** 465. 466. 467. **def newDataPoint(self,char,player,OBJECTS):** 468. **current = numpy.array([(char.GetDirection()+4)/8])** 469. **current = numpy.append(current, [(char.DistanceTo(player))/1500, (char.DirectionTo(player)+4)/8])** 470. 471. **return current** 472. 473. **def collectData(self, character, player, OBJECTS, Refresh=False):** 474. **if self.unclaimedData[0][0] == 5:**<br>475. **self.unclaimedData = numpv.ar** 475. **self.unclaimedData = numpy.array([self.newDataPoint(character, player, OBJECTS)])**

```
476. else:
477. self.unclaimedData = numpy.append(self.unclaimedData,
   [self.newDataPoint(character, player, OBJECTS)], axis = 0)
478.
479. if character.action == "combat":
480. act = [1,0,0,0]
           481. elif character.action == "turn":
482. act = [0,1,0,0]
483. elif character.action == "flee":
484. act = [0,0,1,0]
485. else:
486. act = [0,0,0,1]
487.
488. if self.unclaimedResults[0][0] == 5:<br>489. self.unclaimedResults = numpy.ar
489. self.unclaimedResults = numpy.array([act])
           490. else:
491. self.unclaimedResults = numpy.append(self.unclaimedResults, [act],
  axis = 0)
492.<br>493.
           493. if Refresh:
494.
495. if self.currentSuccessValue < 0:
496. self.unclaimedData = numpy.array([[5]])
497. self.currentSuccessValue = 0
498. self.unclaimedResults = numpy.array([[5]])
499. else:
500. tempInputs = numpy.append(self.unclaimedData, self.inputData,
  axis = 0)
501. tempOutputs = numpy.append(self.unclaimedResults,
  self.outputData, axis = 0)
502.<br>503.503. tempOrg = numpy.random.choice(len(tempInputs), size =
  self.totalData, replace = False)
504. self.inputData = numpy.array([[5]])
505. for i in range(self.totalData):
506. if self.inputData[0][0] == 5:
507. self.inputData = numpy.array([tempInputs[tempOrg[i]]])
508. self.outputData =
  numpy.array([tempOutputs[tempOrg[i]]])
509. else:
510. self.inputData = numpy.append(self.inputData,
   [tempInputs[tempOrg[i]]], axis = 0)
511. self.outputData = numpy.append(self.outputData,
   [tempOutputs[tempOrg[i]]], axis = 0)
512.
513. self.unclaimedData = numpy.array([[5]])
514. self.unclaimedResults = numpy.array([[5]])
515.
516. self.trainNeuralNetwork(50)
517.
518. #forward propagation
519. def extrapolate(self,newInput):
520. l0 = numpy.append(newInput, 1)
521. l1 = self.sigmoid(numpy.dot(l0, self.weights1))
522. l2 = self.sigmoid(numpy.dot(l1, self.weights2))
523. l3 = self.sigmoid(numpy.dot(l2, self.weights3))
524.
525. return l3
526.
```

```
527. #sigmoid function - converts the outputs from each layer non-linearly into
  a number from 0-1
528. #if using the derivative, a high derivative indicates more uncertainty
         529. def sigmoid(self, x, deriv=False):
530. if (deriv==True):
531. return x*(1-x)
532.
533. return 1/(1+numpy.exp(-x))
534.
535. #Inanimate Objects Class - class for things that won't move on their own -
   rocks and trees and such.
536. #Might be able to break them.
537. class Inanimate(Sprite):
538. def __init__(self, img, sturdy, size = (150,150)):
539. Sprite.__init__(self, img, size)
540. self.sturdy = sturdy<br>541. self.broken = False
             541. self.broken = False
542.<br>543.
543. #Attack Class - Used to display attacks
544. class Attack(Sprite):
         545. def __init__(self,img,hold,size = (50,50)):
546. Sprite.__init__(self,img,size)
547. self.substantial = False
548. self.hold = hold
549. self.image1 = self.image
550. self.image2 = pygame.transform.scale(self.image1, (self.size[0],
   self.size[1]))
551. self.image2 = pygame.transform.flip(self.image2, True, False)
552. self.state = 0
553.
554. def Show(self,source,sourceSize,direction,display):
555. self.SetDirection(direction)
556. delta =
   self.Delta(direction,(sourceSize[0]+self.size[0])/2,(sourceSize[1]+self.size[1])/2)
557.
   self.Place((source[0]+delta[0]+(sourceSize[0]-self.size[0])/2,source[1]+delta[1]+(s
   ourceSize[1]-self.size[1])/2),display)
558. self.state += 1
559. if self.state >= 4:
560. self.image = self.image1
561. self.state = 0
562. elif self.state >= 2:
563. self.image = self.image2
564.
565. #Door Class - Interacting with one passes you to another room, unless a key is
   required.
566. class Door(Sprite):
567. def __init__(self, img, nextRoom, opensTo, size = (50,150), locked =
  False):
568. Sprite.__init__(self, img, size)
569. self.nextRoom = nextRoom
570. self.interactable = True<br>571. self.locked = locked
571. self.locked = locked<br>572. self.opensTo = opens
             572. self.opensTo = opensTo
573. if self.locked:<br>574. self.text =
574. self.text = ("Door is", "locked.","")
             575. else:
576. self.text = ("Opening", "door...","")
577.
```

```
578. def IsLocked(self):<br>579. return self.loc
              579. return self.locked
580.
581. def Unlock(self):
582. self.locked = False
583.
584. def Open(self):
              585. return self.nextRoom, self.opensTo
586.<br>587.
      587. #Words class - Used to display text
588. class Words(Sprite):
589. def __init__(self, text, position, size):
590. Sprite.__init__(self, "../Art/Words.png", (size,size))<br>591. Self.size = size
591. self.size = size
592. self.position = position
593. self.substantial = False<br>594. self.text = text #pass a
594. self.text = text #pass a tuple as text to look through it for each line<br>595. self.font = pygame.font.SysFont('bradlevhanditc', size, True)
              595. self.font = pygame.font.SysFont('bradleyhanditc', size, True)
596.<br>597.
597. def Place(self, position, surface, color = (0,0,0)):
              598. placement = 0
599. self.SetPos(position)
600. for i in self.text:
601. words = self.font.render(i, True, color)
602. surface.blit(words, (position[0],position[1]+placement))
603. placement += self.size+10
604. color = (color[0]+15, color[1]+15, color[2]+15)
605.
606. def SetText(self, text):<br>607. text = list(text)
607. text = list(text)<br>608. text.reverse()
608. text.reverse()
              for i in text:
610. self.text = [i]+self.text
611. if len(self.text)> 11:
612. self.text.pop()
613.
614. def main(AI, refreshCount, passedLevel = 1, enemies_killed = 0):
615. pygame.init()
616.
617. FPS = 30
618. fpsClock = pygame.time.Clock()
619.
620.
621. DISPLAYSURF = pygame.display.set_mode((DISPLAY_X, DISPLAY_Y), 0, 16)
622.
623. pygame.display.set_caption("Mouse Vs. Machine")
624.
625. BGCOLOR = (100,100,100)
626.
627. bg = pygame.image.load('../Art/Background1.png')
628.
629. player = Character('../Art/MouseStep1.png', '../Art/MouseStep2.png')
630. player.Place((50,50), DISPLAYSURF)
631. player.AdjustAttribute('Speed', 20)
632. player.SetText(("How did you","get here?", ""))
633.
634. rock1 = Inanimate('../Art/Rock1.png', 10, (100,100))
635. rock1.SetInteractable(True)
636. rock1.SetText(("It's a rock",""))
```

```
637. rock1.Place((300,300), DISPLAYSURF)
638.
639. rock2 = Inanimate('../Art/Rock1.png', 10, (150,150))
640. rock2.SetInteractable(True)
641. rock2.SetText(("It's a ", "large rock",""))
642. rock2.Place((400,400), DISPLAYSURF)
643.
644. rock3 = Inanimate('../Art/Rock1.png', 10, (50,50))
         645. rock3.SetInteractable(True)
646. rock3.SetText(("It's a", "small rock",""))
         647. rock3.SetDirection(-3)
648. rock3.Place((1100,150), DISPLAYSURF)
649.
650. wall1 = Inanimate('../Art/Wall1.png', 100, (1250,50))
         651. wall1.Place((0,0), DISPLAYSURF)
652.
653. wall2 = Inanimate('../Art/Wall1.png', 100, (1250,50))
654. wall2.Place((0, DISPLAY_Y - 50), DISPLAYSURF)
655.<br>656.
656. wall3 = Inanimate('../Art/Wall2.png', 100, (50,1000))
         657. wall3.Place((0, 0), DISPLAYSURF)
658.
659. wall4 = Inanimate('../Art/Wall2.png', 100, (50,1000))
660. wall4.Place((DISPLAY_X - 300, 0), DISPLAYSURF)
661.
662. wall5 = Inanimate('../Art/Wall2.png', 100, (50, 700))
663. wall5.Place((900,0), DISPLAYSURF)
664.
665. spider = Enemy("spider")
666. spider.SetInteractable(True)
667. spider.SetText(("AAAAAA","AAAAAA,", "SPIDER",""))
668. spider.Place((700,500), DISPLAYSURF)
669.
670. spider2 = Enemy("spider")
671. spider2.SetInteractable(True)
672. spider2.SetText(("AAAAAA,","it's another", "spider",""))
673. spider2.Place((500,700), DISPLAYSURF)
674.
675. spider3 = Enemy("spider")
676. spider3.SetInteractable(True)
677. spider3.SetText(("AAAAAA,","it's another", "spider",""))
678. spider3.Place((400,800), DISPLAYSURF)
679.
680. morph = Enemy("rock")
681. morph.SetInteractable(True)
682. morph.SetText(("It's a rock", "... or", "is it?",""))
683. morph.Place((700,500), DISPLAYSURF)
684.
685. lizard = Enemy("lizard")
686. lizard.SetText(("Uh... It's", "a lizard...","... maybe...", ""))
687. lizard.Place((600,500), DISPLAYSURF)
688.
689. intro = Words(['Use W A S D keys to move', 'Press LEFT SHIFT to interact',
   'Press SPACE to attack'], (250,100), 40)
690.
691. room1 = [intro, morph, rock1, rock3, wall1, wall2, wall3, wall4]
692. room2 = [spider, rock1, rock2, wall1, wall2, wall3, wall4, wall5]
693. room3 = [lizard, rock2, rock3, wall1, wall2, wall3, wall4]
694. room4 = [spider2, spider3, rock3, wall1, wall2, wall3, wall4]
```

```
696. door1 = Door('../Art/DoorVertical.png', room2, (50, DISPLAY_Y/3))
697. door1.Place((DISPLAY_X - 300, DISPLAY_Y/3), DISPLAYSURF)
698. room1.append(door1)
         699. room1.append(player)
700.
         701. door2 = Door('../Art/DoorVertical.png', room1, (DISPLAY_X - 400,
  DISPLAY_Y/3))
702. door2.Place((0, DISPLAY_Y/3), DISPLAYSURF)
         703. room2.append(door2)
704. room2.append(player)
705.
706. door3 = Door('../Art/DoorVertical.png', room3, (50, 2*DISPLAY_Y/3))
707. door3.Place((DISPLAY_X - 300, 2*DISPLAY_Y/3), DISPLAYSURF)
         708. room2.append(door3)
709.
710. door4 = Door('../Art/DoorVertical.png', room2, (DISPLAY_X - 400,
  2*DISPLAY_Y/3))
711. door4.Place((0, 2*DISPLAY_Y/3), DISPLAYSURF)
712. room3.append(door4)
713.
714. door5 = Door('../Art/DoorHorizontal.png', room4, (DISPLAY_X/3, 50),
   (150,50))
715. door5.Place((DISPLAY_X/3, DISPLAY_Y-50), DISPLAYSURF)
716. room3.append(door5)
717. room3.append(player)
718.
719.
720. door6 = Door('../Art/DoorHorizontal.png', room3, (DISPLAY_X/3,
  DISPLAY_Y-150), (150,50))
721. door6.Place((DISPLAY_X/3, 0), DISPLAYSURF)
722. room4.append(door6)
723. room4.append(player)
724.
725. OBJECTS = room1
726.
727. enemies = [morph, spider, lizard, spider2, spider3]
728. for i in enemies:
729. i.AdjustAttribute("Attack",1)
730.
731. player.level = passedLevel
732.
733. health = Words([str(player.GetHealth())], (1325, 95), 40)
734. level = Words([str(player.level)], (1325, 270), 40)
735. enemies_killed_str = Words([str(enemies_killed)], (1325, 425), 40)
736. text = Words([""], (1310, 560), 25)
737.
738. STATS = (health, level, enemies_killed_str, text)
739.
740. DISPLAYSURF.fill(BGCOLOR)
741.
742. dead = False
743. justdied = True
744.
745. while True: # game loop
746.
747. if dead:
                 DEATH SCREEN = Words([' You have died', "Click anywhere to play
   again."], (250,100), 50)
```
695.

```
749. if justdied:
                   750. DISPLAYSURF.fill(BGCOLOR, None, BLEND_RGBA_ADD)
751. justdied = False
752. DEATH_SCREEN.Place(DEATH_SCREEN.GetPos(), DISPLAYSURF)
753. for event in pygame.event.get():<br>754. if event.type == QUIT:
754. if event.type == QUIT:
755. pygame.quit()
756. sys.exit()<br>757. elif event.typ
757. elif event.type == MOUSEBUTTONUP:
                      main(AI, refreshCount, player.level, enemies killed)
759.<br>760.
760. else:
761. mouseClicked = False
762. INTERACT = False
               763. DISPLAYSURF.blit(bg, (0,0))
764.<br>765.
765. for event in pygame.event.get():
766. if event.type == QUIT:<br>767. properties properties
767. pygame.quit()
768. sys.exit()
769. elif event.type == MOUSEBUTTONUP:
                      770. mouseClicked = True
771. elif event.type == KEYDOWN:<br>772. elif event.kev == K LSHIF
772. if event.key == K_LSHIFT:<br>773. INTERACT = True
                          773. INTERACT = True
774.
775. if mouseClicked:<br>776. print(pyqame
                   776. print(pygame.mouse.get_pos())
777.<br>778.
               778. keys = pygame.key.get_pressed()
779.
               LEFT = keys [K a]781. RIGHT = keys [K_d]
782. UP = keys [K_w]
783. DOWN = keys [K_s]
784.
785. ATTACK = keys[K_SPACE]
786.
787. if UP:
                   788. if LEFT:
789. player.Walk(-3, OBJECTS)
790. elif RIGHT:<br>791. elif RIGHT:
                      791. player.Walk(-1, OBJECTS)
792. else:
793. player.Walk(-2, OBJECTS)
794. elif DOWN:<br>795. if LEF
795. if LEFT:
796. player.Walk(3, OBJECTS)
797. elif RIGHT:<br>798. player.
798. player.Walk(1, OBJECTS)
799. else:
800. player.Walk(2, OBJECTS)<br>801. elif LEFT:
801. elif LEFT:<br>802. player
                   802. player.Walk(4, OBJECTS)
803. elif RIGHT:
804. player.Walk(0, OBJECTS)
805.<br>806.
806. if INTERACT:<br>807. for i in
                   807. for i in OBJECTS:
```
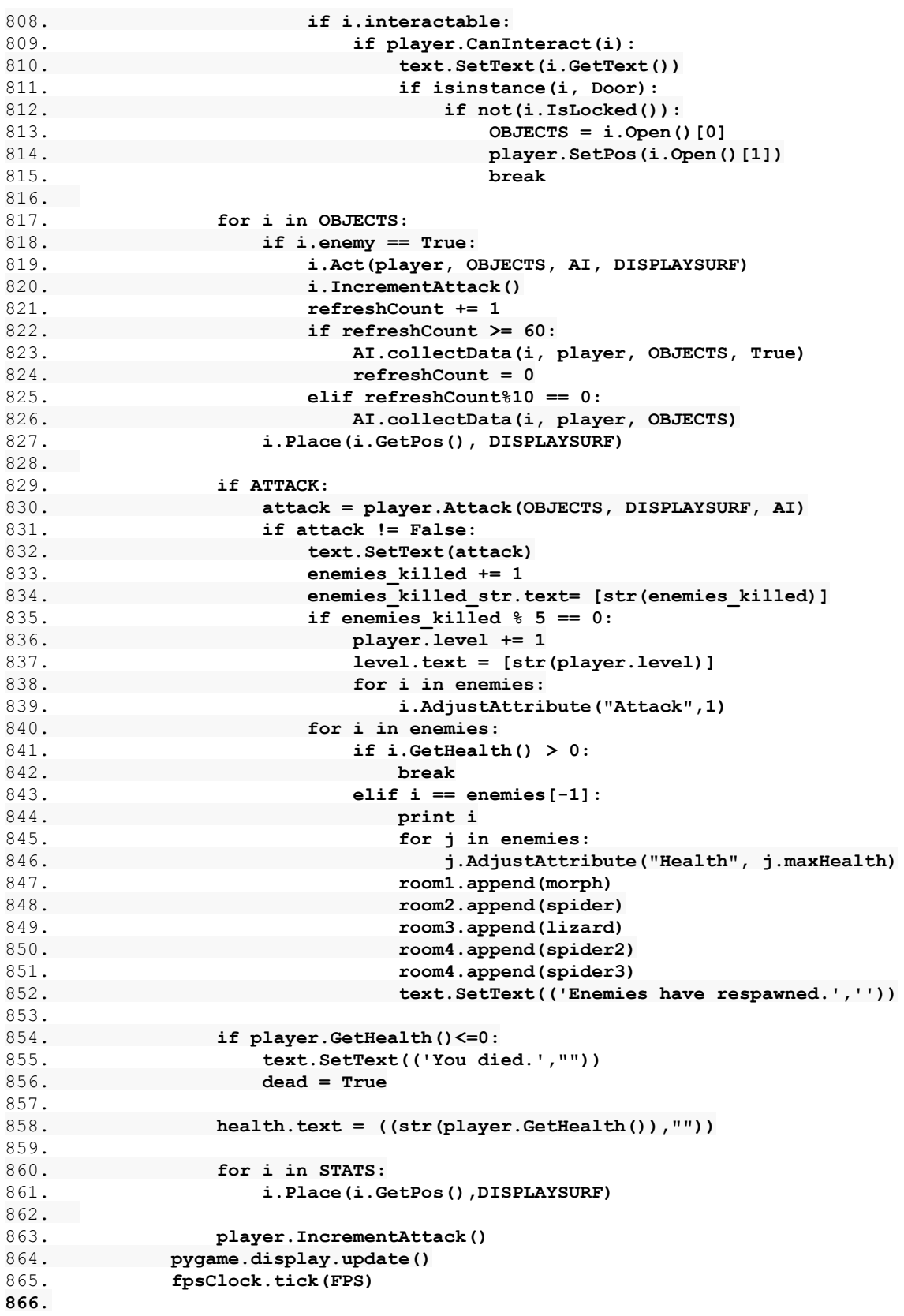

```
867.DISPLAY_X = 1500
868.DISPLAY_Y = 1000
869.
870. #Initializing A.I. with tested parameters
871.
872.inputArray = numpy.random.random((100,3))
873.outputArray = numpy.random.choice(numpy.array([0,1]),(100,4))
874.
875.inputArray = numpy.array([[0.25, 0.155688448415, 0.75],
876. [0.0, 0.359467375886, 1.0],
877. [0.875, 0.205917339058, 0.875],
878. [0.375, 0.0244215663285, 0.375],
879. [0.25, 0.122981080927, 0.75],
880. [1.0, 0.0445640717722, 0.5],
881. [0.75, 0.00174918873308, 0.75],
882. [0.125, 0.40978027009, 0.125],
883. [0.25, 0.00162555084805, 0.25],
884. [0.125, 0.31369290117, 0.125],
885. [0.75, 0.0169856590862, 0.75],
886. [0.125, 0.250979347249, 0.125],
            887. [1.0, 0.069356639673, 0.625],
888. [1.0, 0.0183547828482, 1.0],
889. [0.0, 0.442144584082, 0.125],
890. [1.0, 0.0283425991062, 1.0],
891. [0.0, 0.137838199269, 0.25],
892. [0.625, 0.0859784836301, 0.625],
893. [0.0, 0.442144584082, 0.125],
894. [0.125, 0.148542886138, 0.125],
895. [0.625, 0.023392154901, 0.625],
896. [0.0, 0.248126210978, 0.25],
897. [0.75, 0.0842253858378, 0.5],
898. [1.0, 0.18073343682, 1.0],
899. [0.0, 0.360933873884, 0.125],
900. [0.875, 0.010614069676, 0.875],
901. [0.0, 0.061383174512, 0.25],
902. [0.875, 0.0647056672056, 0.75],
903. [0.625, 0.0939244492384, 0.625],
904. [0.5, 0.0185975645382, 0.75],
905. [0.25, 0.0692665914232, 0.125],
906. [0.125, 0.435661582631, 0.125],
907. [0.5, 0.0044696169736, 0.5],
908. [0.5, 0.0044696169736, 0.5],
909. [0.125, 0.180053798161, 0.125],
910. [0.5, 0.136807806483, 0.625],
911. [0.125, 0.377559289827, 0.125],
912. [0.25, 0.255604542668, 0.75],
913. [0.375, 0.00162766355362, 0.5],
914. [0.125, 0.345515258608, 0.125],
915. [0.625, 0.109662788442, 0.5],
916. [0.75, 0.106793408048, 0.75],
917. [0.0, 0.377233098106, 0.25],
918. [0.75, 0.0449779700156, 0.625],
919. [0.75, 0.112535012735, 0.75],
920. [0.0, 0.167801257161, 0.125],
921. [0.0, 0.314401177048, 0.875],
922. [0.375, 0.0942999943698, 0.875],
923. [0.75, 0.000450780762508, 0.75],
924. [0.625, 0.0349267322222, 0.625],
925. [0.75, 0.0828922756579, 0.625],
```
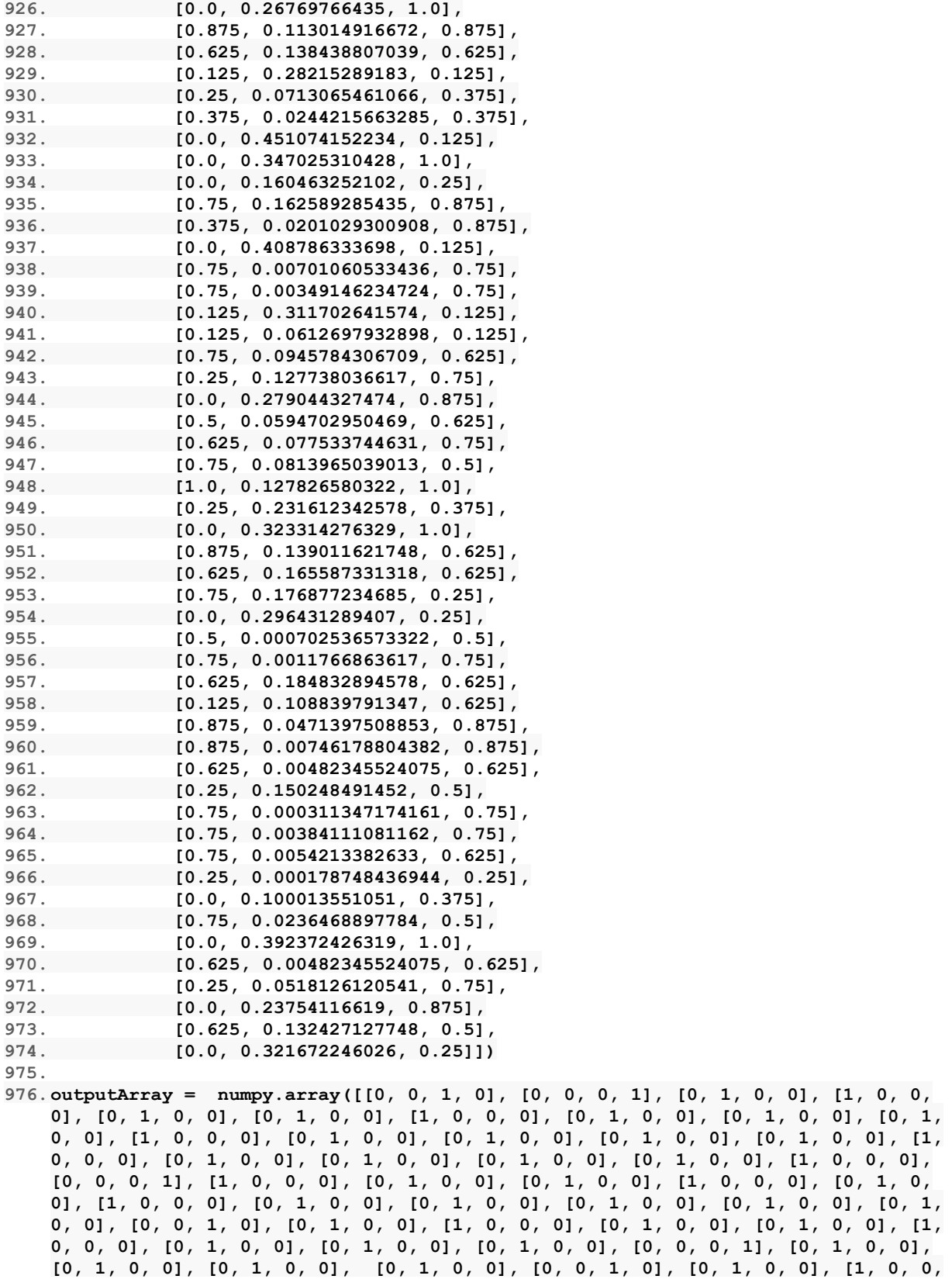

**0], [1, 0, 0, 0], [0, 1, 0, 0], [0, 1, 0, 0], [0, 1, 0, 0], [0, 1, 0, 0], [0, 1, 0, 0], [1, 0, 0, 0], [0, 1, 0, 0], [0, 0, 0, 1], [0, 0, 0, 1], [0, 1, 0, 0], [0, 0, 1, 0], [0, 1, 0, 0], [1, 0, 0, 0], [1, 0, 0, 0], [0, 1, 0, 0], [0, 1, 0, 0], [0, 1, 0, 0], [0, 0, 1, 0], [0, 1, 0, 0], [1, 0, 0, 0], [1, 0, 0, 0], [0, 1, 0, 0], [0, 1, 0, 0], [0, 1, 0, 0], [0, 0, 0, 1], [0, 1, 0, 0], [0, 1, 0, 0], [0, 1, 0, 0], [0, 0, 0, 1], [1, 0, 0, 0], [1, 0, 0, 0], [0, 1, 0, 0], [0, 0, 1, 0], [0, 1, 0, 0], [1, 0, 0, 0], [0, 0, 1, 0], [0, 1, 0, 0], [0, 1, 0, 0], [1, 0, 0, 0], [0, 1, 0, 0], [1, 0, 0, 0], [0, 1, 0, 0], [1, 0, 0, 0], [0, 0, 0, 1], [1, 0, 0, 0], [0, 1, 0, 0], [0, 1, 0, 0], [0, 1, 0, 0], [0, 0, 0, 1]]) 977. 978.AI = NeuralNetworkAI(inputArray, outputArray,.05) 979.AI.trainNeuralNetwork(10000) 980.refreshCount = 0 981. 982.main(AI, refreshCount)**

#### **7.2 Test Functions**

Test Networks 1 and 2 - used for comparing the efficacy of different numbers of hidden layers

```
1. def testNetwork1(self):
2.
3. numpy.random.seed(1)
4.
5. testInitial = numpy.array([[0,.5,1,0],
6. [0,0,1,0],
7. [1,0,1,0],
8. [1,1,.5,0]])
9.
10. testResult = numpy.array([[.75],
11. [1],
12. [1],
13. [.83]])
14.
15. randomWeights1 = 2*numpy.random.random((4,4)) - 1
16. randomWeights2 = 2*numpy.random.random((4,1)) - 1
17.
18. for i in xrange(10000):
19. 10 = testInitial<br>20. 11 = self.sigmoi
            20. l1 = self.sigmoid(numpy.dot(l0,randomWeights1))
21. l2 = self.sigmoid(numpy.dot(l1,randomWeights2))
22.
23. l2_error = testResult - l2
24.
25. if (i% 1000) == 0:
26. print "Error:" + str(numpy.mean(numpy.abs(l2_error)))
27.
28. l2_delta = l2_error*self.sigmoid(l2,deriv=True)
29.
30. l1_error = l2_delta.dot(randomWeights2.T)
31.
32. l1_delta = l1_error*self.sigmoid(l1,deriv=True)
33.
34. randomWeights2 += l1.T.dot(l2_delta)
35. randomWeights1 += l0.T.dot(l1_delta)
```

```
36.
37. print l2
38.
39. def testNetwork2(self):
40.
41. numpy.random.seed(1)
42.
43. testInitial = numpy.array([[0,.5,1,0],
44. [0,0,1,0],
                     45. [1,0,1,0],
46. [1,1,.5,0]])
47.
48. testResult = numpy.array([[.75],
49. [1],
              50. [1],
51. [.83]])
52.
53. randomWeights1 = 2*numpy.random.random((4,4)) - 1<br>54. randomWeights2 = 2*numpy.random.random((4,4)) - 1
54. randomWeights2 = 2*numpy.random.random((4,4)) - 1<br>55. randomWeights3 = 2*numpy.random.random((4,1)) - 1
          randomWeights3 = 2*number.random.random((4,1)) - 156.
57. for i in xrange(10000):
58. l0 = testInitial
59. l1 = self.sigmoid(numpy.dot(l0,randomWeights1))
60. l2 = self.sigmoid(numpy.dot(l1,randomWeights2))
61. l3 = self.sigmoid(numpy.dot(l2,randomWeights3))
62.
63. l3_error = testResult - l3
64.
65. if (i% 1000) == 0:
                 66. print "Error:" + str(numpy.mean(numpy.abs(l3_error)))
67.
68. l3_delta = l3_error*self.sigmoid(l3,deriv=True)
69.
70. l2_error = l3_delta.dot(randomWeights3.T)
71.
72. l2_delta = l2_error*self.sigmoid(l2,deriv=True)
73.
74. l1_error = l2_delta.dot(randomWeights2.T)
75.
76. l1_delta = l1_error*self.sigmoid(l1,deriv=True)
77.
78. randomWeights3 += l2.T.dot(l3_delta)
79. randomWeights2 += l1.T.dot(l2_delta)
80. randomWeights1 += l0.T.dot(l1_delta)
81.
82. print l3
```
Test Neural Network - used to compare different learning rates and network sizes

```
1. def testNN(inputArray,outputArray):
2. testing = NeuralNetworkAI(inputArray,outputArray,.05)
3.
4. testing.trainNeuralNetwork(5000)
5.
6. print "Extrapolated: " + str(testing.extrapolate(inputArray[0]))
7. print "Expected: " + str(outputArray[0])
```

```
8. print "Difference: " + str(outputArray[0] - testing.extrapolate(inputArray[0]))
  + "\n"
9.
10. print "Extrapolated: " + str(testing.extrapolate(inputArray[1]))
11. print "Expected: " + str(outputArray[1])
12. print "Difference: " + str(outputArray[1] -
   testing.extrapolate(inputArray[1]))+ "\n"
13.
14. print "Extrapolated: " + str(testing.extrapolate(inputArray[6]))
15. print "Expected: " + str(outputArray[6])
16. print "Difference: " + str(outputArray[6] -
   testing.extrapolate(inputArray[6]))+ "\n"
17.
18. print "Extrapolated: " + str(testing.extrapolate(inputArray[8]))
19. print "Expected: " + str(outputArray[8])
20. print "Difference: " + str(outputArray[8] -
   testing.extrapolate(inputArray[8]))+ "\n"
21.
22. print "Extrapolated: " + str(testing.extrapolate(inputArray[93]))
       23. print "Expected: " + str(outputArray[6])
24. print "Difference: " + str(outputArray[6] -
   testing.extrapolate(inputArray[6]))+ "\n"
25.
26. print "Extrapolated: " + str(testing.extrapolate(inputArray[95]))
27. print "Expected: " + str(outputArray[8])
28. print "Difference: " + str(outputArray[8] -
   testing.extrapolate(inputArray[8]))+ "\n"
```
## **7.3 Survey**

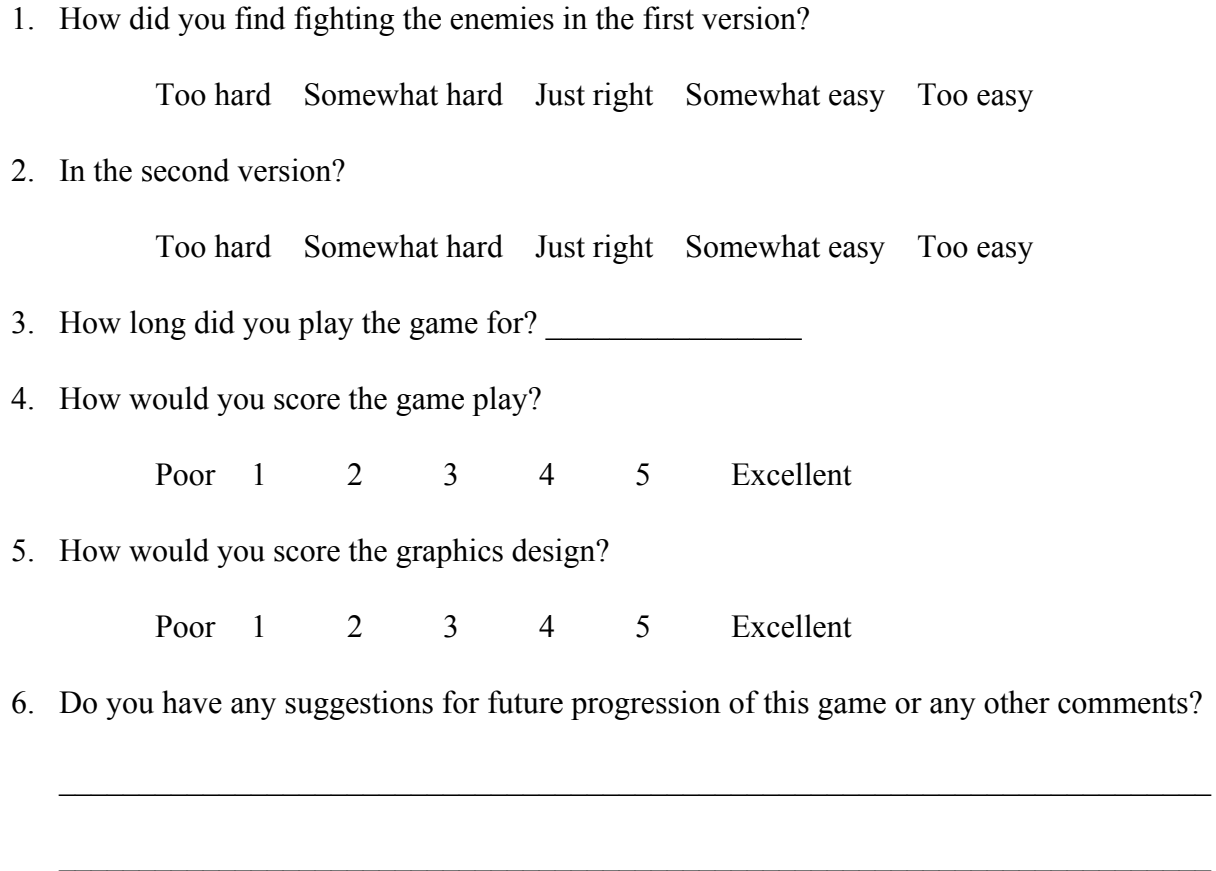

 $\mathcal{L}_\text{max}$  , and the contribution of the contribution of the contribution of the contribution of the contribution of the contribution of the contribution of the contribution of the contribution of the contribution of t

## **Bibliography**

- Barnson, Jay. "How To Build a Game In A Week From Scratch With No Budget." *How To Build a Game In A Week From Scratch With No Budget.* GameDev.net, 06 July 2005. Web. Fall 2016.
- Bourg, David M., and Glenn Seemann. "Four Cool Ways to Use Neural Networks in Games."*ONLamp.com*. O'Reilly Media, Inc, 30 Sept. 2004. Web. Apr. 2017.
- Britz, Denny. "Implementing a Neural Network from Scratch in Python An Introduction." *WildML*. Wordpress, 10 Jan. 2016. Web. 20 Apr. 2017.
- Brownlee, Jason. "How to Implement the Backpropagation Algorithm From Scratch In Python." *Machine Learning Mastery*. Machine Learning Mastery, 02 Jan. 2017. Web. 20 Apr. 2017.
- Graft, Kris. "When Artificial Intelligence in Video Games Becomes...artificially Intelligent."*Gamasutra: The Art & Business of Making Games*. UBM Technology, 22 Sept. 2015. Web. Nov. 2016.
- Iamtrask. "A Neural Network in 11 Lines of Python (Part 1)." *A Neural Network in 11 Lines of Python*. N.p., 12 July 2015. Web. 03 Mar. 2017.
- Sweigart, Al. *Making Games with Python & Pygame: A Guide to Programming with Graphics, Animation, and Sound*. 1st ed. Charleston, SC: Creative Commons, 2012. *Invent with Python*. Web. Oct. 2017.

## **8**